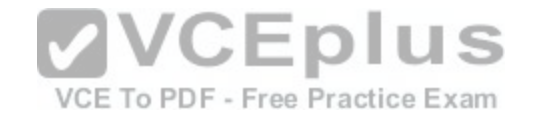

## **300-115.exam**

Number: 300-115 Passing Score: 800 Time Limit: 120 min File Version: 1.0

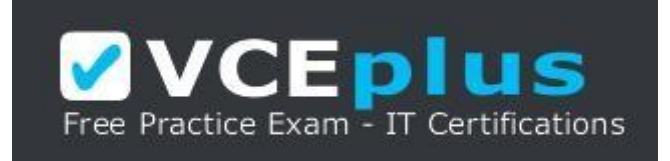

**VCE to PDF Converter :** <https://vceplus.com/vce-to-pdf/> **Facebook:** <https://www.facebook.com/VCE.For.All.VN/> **Twitter :** [https://twitter.com/VCE\\_Plus](https://twitter.com/VCE_Plus) **Google+ :** <https://plus.google.com/+Vcepluscom> **LinkedIn :** <https://www.linkedin.com/company/vceplus>

https://vceplus.com/

Cisco

**300-115**

**Implementing Cisco IP Switched Networks (SWITCH)**

**Version 1.0**

**Exam A**

**QUESTION 1**

What command should you use to quickly view the HSRP state of the switch for all HSRP groups of which the switch is a member?

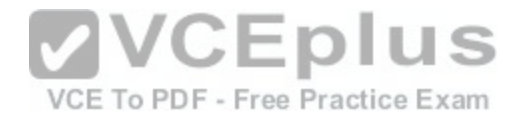

A. switch# show standby brief B. switch# show ip interface brief C. switch# show hsrp D. switch# show standby

**Correct Answer:** A **Section: (none) Explanation**

#### **Explanation/Reference:**

Explanation:

The command show standby brief should be used to quickly view the HSRP state of a switch for all HSRP groups of which it is a member. The summary information it provides includes the group number, priority, state, active device address, standby address, and group address.

The command show standby can be used to display detailed information about HSRP groups of which a switch is a member. This command would not provide a quick view. This command displays information about HSRP on all configured interfaces and for all HSRP groups. It also displays hello timer information and the expiration timer for the standby switch.

The command show ip interface brief is useful in that lists the i[nterfaces and displays the basic IP conf](https://vceplus.com/)iguration of each. This output would include the IP address of the interface and the state of the interface, but now HSRP information.

The command show hsrp is not a valid command due to incorrect syntax.

Objective: Infrastructure Services Sub-Objective: Configure and verify first-hop redundancy protocols

#### References:

Cisco > Cisco IOS IP Application Services Command Reference > show standby Cisco > Cisco IOS IP Application Services Configuration Guide, Release 12.4 > Part 1: First Hop Redundancy Protocols > Configuring HSRP

#### **QUESTION 2**

Examine the configuration shown below in a partial output of the show run command executed from Router 5.

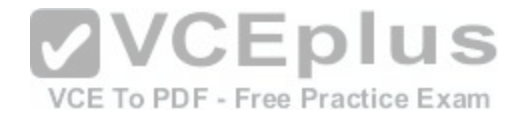

<output omitted> track 1 interface POS 1/0 ip routing track 2 interface POS 2/0 ip routing interface fastethernet 0/0 glbp 156 weighting 120 lower 95 upper 110 glbp 156 weighting track 1 decrement 20 glbp 156 weighting track 2 decrement 10 <output omitted>

With this configuration, which of the following is true?

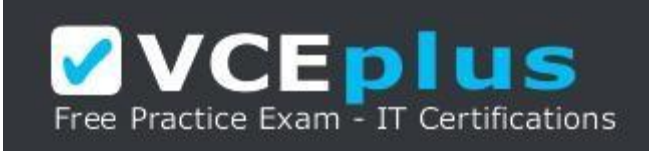

#### https://vceplus.com/

A. if POS 1/0 goes down, Router 5 will become the AVG.

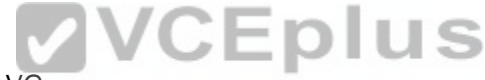

B. if POS 1/0 goes down, Router 5 will relinquish its role as A[VG.](https://vceplus.com/)CE To PDF - Free Practice Exam

C. if POS 1/0 and POS 2/0 go down, Router 5 will relinquish its role as AVG.

D. if POS 1/0 and POS 2/0 go down, Router 5 will become the AVG.

**Correct Answer:** C **Section: (none) Explanation**

## **Explanation/Reference:**

Explanation:

If POS 1/0 and POS 2/0 go down, Router 5 will relinquish its role as active virtual gateway (AVG). The example indicates that Router 5 is configured a member of Gateway Load Balancing Protocol (GLBP) group 156 and that it is tracking the state of two of interfaces, POS 1/0 and 2/0. An initial weighting value of 120 has been assigned to the router in line 4, and upper and lower thresholds of 95 and 110 have been configured, respectively.

In lines 5 and 6, decrement values of 20 and 10 have assigned to the tracking of interface POS 1/0 and POS2/0, respectively. If either of the tracked interfaces goes down, the weight value of the router will be decreased by the amount of the decrement value. If the weight falls below the lower threshold (95), the router will relinquish its role as the AVG. If either single interface that is being tracked goes down, the weight value will not fall below the lower threshold, and the router will

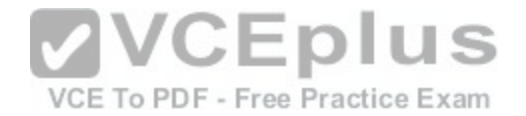

maintain its role of AVG. This occurs because 120 - 20 = 100, which is higher than 95 (the lowest threshold), and 120 - 10 = 110, which is also higher than 95. If both interfaces go down, the value will fall below the lower threshold (120 - 10 - 20 = 90, which is lower than 95), and the router will give up its role as the AVG.

The loss of interfaces will never cause a router to become the AVG. That can only occur if the router functioning as the current AVG in the group loses its interfaces.

The loss of either of the interfaces alone will not decrement the initial weighting value enough for it to fall below the lower threshold, and therefore will not cause the router to relinquish its role as AVG.

Objective: Infrastructure Services Sub-Objective: Configure and verify first-hop redundancy protocols

References:

Cisco > Home > End-of-Sale and End-of-Life Products > Cisco IOS Software Releases > 12.2T > Product Literature > White Papers > GLBP - Gateway Load Balancing Protocol

Cisco > Cisco IOS IP Application Services Command Reference > threshold metric through weight (real server) > track

#### **QUESTION 3**

You need to create an implementation plan for providing Laye[r 3 redundancy in your switched network](https://vceplus.com/). You included Hot Standby Routing Protocol (HSRP) as the protocol to avoid first-hop router failure. However, your supervisor suggests including Virtual Router Redundancy Protocol (VRRP) instead of HSRP in the implementation plan.

Which of the following statements is TRUE about the reasons for the suggested change in the implementation plan? (Choose two.)

A. HSRP works only on Cisco routers and VRRP works on both Cisco and non- Cisco routers.

B. HSRP works on both Cisco and non-Cisco routers and VRRP works only Cisco routers.

C. HSRP-enabled routers need to be configured manually to preempt the active router and VRRP-enabled routers preempt it automatically.

D. HSRP-enabled routers automatically preempt the active router and VRRP-enabled routers need to be configured manually to preempt the active router.

**Correct Answer:** AC **Section: (none) Explanation**

**Explanation/Reference:** 

Explanation:

The following two statements are TRUE:

HSRP works only on Cisco routers and VRRP works on both Cisco and non- Cisco routers.

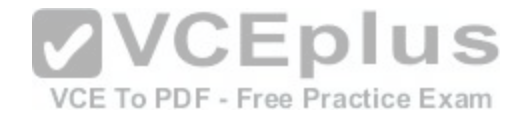

HSRP-enabled routers need to be configured manually to preempt the active router and VRRP-enabled routers preempt it automatically.

HSRP was developed by Cisco intended for only Cisco routers and VRRP was developed by IEFT intended as a standard for routers. HSRP was defined in RFC 2281 and VRRP was defined in RFC 2338. Both these protocols provide a fault tolerance solution by grouping several routers together but presenting them as a single router. One of the routers in the group acts as the active or master router. A second router is selected as the standby router. In case the active or master router fails, the standby router takes over the responsibilities of the active router.

The router with the highest priority is automatically selected as the active or master router. In HSRP, preempt settings have to be manually configured on every router in the group, even if the routers have a priority higher than that of the active router. However, in VRRP, the routers with higher priority automatically preempt the master router. Another advantage that VRRP has over HSRP is a faster Hello timer (1 second). HSRP has a Hello timer of 3 seconds

Two other protocols ICMP Router Discovery Protocol (IRDP) and Gateway Load Balancing Protocol (GLBP) provide redundancy for first-hop router failure. IRDP also allows the selection of a new router if the active router fails, while GLBP provides load balancing in addition to redundancy.

Objective: Infrastructure Services Sub-Objective: Configure and verify first-hop redundancy protocols

References:

Home > Articles > Cisco Certification > CCDP > CCDP Self St[udy: Designing High-Availability Service](https://vceplus.com/)s Cisco First Hop Redundancy Protocols Configuration Guide, Cisco Release 15MTee Practice Exam

#### **QUESTION 4**

In which HSRP state is the router a candidate to become the next active router for the group?

A. Learn

- B. Backup
- C. Listen
- D. Initial
- E. Standby

**Correct Answer:** E **Section: (none)** 

**Explanation**

#### **Explanation/Reference:**

Explanation:

The HSRP router in standby state (the standby router) is a candidate to become the next active HSRP router should the current active router fail.

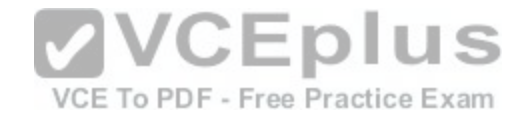

The six HSRP states are defined as follows:

- Initial state: All routers start in this state.
- Learn state: The router is in the learn state when it has not communicated with the active router. It does not know which router is the active router and does not know the IP address of the virtual router (if no HSRP IP address configured in the router).
- Listen state: Once the router hears from the active router and knows the virtual IP address, it enters the listen state. It is not the active or standby router.
- Speak state: After a router learns the IP address of the virtual router, it enters the speak state. It participates in the active and standby router election. It sends hello messages to the active router.
- . Standby state: When the active router has been elected, the second router enters the standby state. This is the standby router and it will become the active router if the active router fails.
- Active state: The router is in active state when it is forwarding packets. It receives packets via the virtual IP address.

Backup is not a valid HSRP router state.

Objective: Infrastructure Services Sub-Objective: Configure and verify first-hop redundancy protocols

References: Internetworking Case Studies > Using HSRP for Fault-Tolerant IP Routing Cisco > Cisco IOS IP Application Services Configuration Guid[e, Release 12.4 > Part 1: First Hop Redu](https://vceplus.com/)ndancy Protocols > Configuring HSRP

## **QUESTION 5**

How is load balancing achieved when implementing HSRP?

A. By configuring multiple gateways on the routers

- B. By using multiple HSRP groups
- C. By configuring the same priority on all HSRP group members
- D. By configuring multiple virtual router addresses

**Correct Answer:** B **Section: (none) Explanation**

## **Explanation/Reference:**

Explanation:

When implementing Hot Standby Router Protocol (HSRP), load balancing is achieved by using multiple HSRP groups. Routers configured for HSRP can belong to multiple groups and multiple VLANs. By configuring one group to be active for Router A and standby for Router B, and the second group to be active for Router B

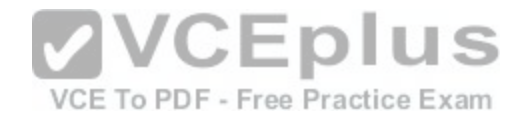

and standby for Router A, both routers A and B can be used to pass traffic, as opposed to one sitting idle.

Load balancing cannot be achieved by configuring multiple gateways on the routers. The routers have one IP address. Each group will have a virtual IP address. In the configuration below, line 4 configures the virtual IP address, and is therefore the address that clients will use as their gateway:

interface fastethernet 0/1 no switchport

ip address 192.168.5.5 255.2555.255.0 standby 1 ip 192.168.5.10

Load balancing cannot be achieved by configuring the same priority on all HSRP group members. If that were done, one of the routers would become active and the others would remain inactive standbys. The active router will be the one with the highest IP address.

Load balancing cannot be achieved by configuring multiple virtual router addresses. Each HSRP group can only have one virtual address.

Objective: Infrastructure Services Sub-Objective: Configure and verify first-hop redundancy protocols

References: Internetworking Case Studies > Using HSRP for Fault-Toleran[t IP Routing](https://vceplus.com/)

## **QUESTION 6**

Which routers comprise a VRRP group?

A. Host and client

B. Master and backup

C. Active and standby

D. Primary and secondary

**Correct Answer:** B **Section: (none) Explanation**

**Explanation/Reference:**  Explanation:

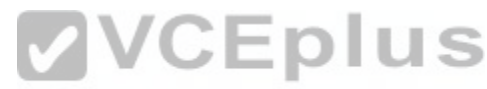

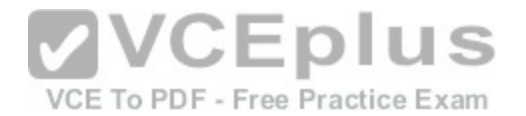

Virtual Router Redundancy Protocol (VRRP) enables a group of routers to form a single virtual router, known as a VRRP group. Routers are configured in VRRP groups to provide redundancy for a virtual IP address shared among members of the VRRP group. Each group is comprised of a master router and one or more backup routers. The physical IP address of the master router will be the virtual IP address of the group.

The master router is responsible for forwarding packets sent to the virtual router. The backup routers provide redundancy and stand ready to assume the role of the master router in the event that the master is unable to forward packets.

Objective: Infrastructure Services Sub-Objective:

Configure and verify first-hop redundancy protocols

References:

Cisco > Cisco IOS IP Application Services Configuration Guide, Release 12.4 > Part 1: First Hop Redundancy Protocols > Configuring VRRP

## **QUESTION 7**

Which of the following is required to allow load balancing between three HSRP routers connected to the same LAN?

- A. A single HSRP group with all three routers as active router[s for the group](https://vceplus.com/)<br>B. A single HSRP group with one active router for the group
- B. A single HSRP group with one active router for the group
- C. Two HSRP groups, each with an active router
- D. Two HSRP groups with one active router for both the groups
- E. Three HSRP groups, each with an active router
- F. Three HSRP groups with one active router for all groups

**Correct Answer:** E **Section: (none) Explanation**

## **Explanation/Reference:**

Explanation:

You should configure three HSRP groups on all three routers and select an active router for each of the groups. You can create up to 256 (0 to 255) groups. Each router should be the active router for one of the three groups and the standby router for the remaining two groups.

If you want to use HSRP on a Layer 3 switch, the switch ports must be one of the following:  $\cdot$ 

- EtherChannel port Refers to a Layer 3 switch port used for EtherChannel
- Routed port Refers to a Layer 3 port on a switch used for routing and for inter-VLAN routing
- Switch virtual interface (SVI) Refers to a Layer 2 switch port used for inter-VLAN routing

VCE To PDF - Free Practice Exam

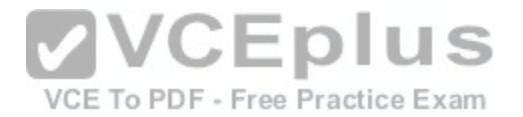

Routed ports are the physical Layer 3 interfaces that allow you to configure a switch as a router. The no switchport command allows the port to be used purely as a Layer 3 port. SVIs are Layer 3 logical interfaces of a switch that allow you to enable inter-VLAN routing on Layer 3 switches. An SVI is configured as a VLAN interface and has at least one physical interface assigned to the VLANs.

Creating a single HSRP group with all three routers as active routers for the group is incorrect. An HSRP group cannot have multiple active routers; it can have only one active router at a time.

Creating a single HSRP group with one active router for the group is incorrect because it does not allow load balancing between the three routers. All traffic will be passed through the active router.

Creating two HSRP groups with an active router each is incorrect because it only allows load balancing between two of the routers and not three of them.

Creating two HSRP groups with one active router for both groups, or three HSRP groups with one active router for all groups, is incorrect. Doing so does not enable load balancing on all three routers. Only the active router will be used for traffic forwarding.

Objective: Infrastructure Services Sub-Objective: Configure and verify first-hop redundancy protocols

References:

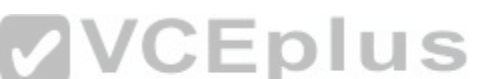

Internetworking Case Studies > Using HSRP for Fault-Toleran[t IP Routing > Configuring Multiple Hot S](https://vceplus.com/)tandby Groups > Load Sharing Catalyst 3750 Switch Software Configuration Guide, 12.2(40)SE > Configuring HSRP > Configuring HSRP > HSRP Configuration Guidelines Catalyst 3750 Switch Software Configuration Guide, 12.2(40)SE > Configuring HSRP > Configuring HSRP > Multiple HSRP

## **QUESTION 8**

Which virtual router states are defined in the GLBP protocol? (Choose two.)

A. Backup gateway

- B. Primary gateway
- C. Active virtual gateway
- D. Active secondary gateway
- E. Active virtual forwarder

**Correct Answer:** CE **Section: (none) Explanation**

**Explanation/Reference:**  Explanation:

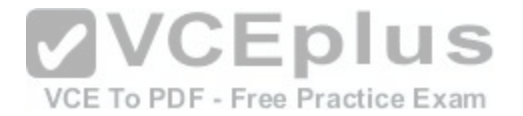

Active virtual gateway and active virtual forwarder are the two states defined in the Gateway Load Balancing Protocol (GLBP). The active virtual gateway (AVG) is elected by the members of the GLBP group. The AVG creates the virtual MAC addresses that are assigned to each of the routers in the group. Each router is responsible for handling packets sent to its virtual MAC address. A GLBP router that forwards packets sent to its virtual MAC address is known as the active virtual forwarder (AVF). GLBP members communicate through hello messages sent every 3 seconds to the multicast address 224.0.0.102.

The election of the AVG can be influenced by use of the priority command. By default, all routers configured for GLBP have a priority of 100. A higher value indicates a higher priority. The configured priority of a router can be seen in the show run command as shown below:

<output omitted> interface Fastethernet0/0 ip address 192.168.5.6 255.255.255.00 duplex auto speed auto <output omitted> glbp ip 192.168.5.10 glbp priority 150

In the above scenario, all other members of the group were left to the default, which can be determined on those routers by the absence of any priority entry in the show run command. In that case, this router would become th[e AVG. To remove a priority configuratio](https://vceplus.com/)n, execute the nostandby priority command. When this command is executed, the router will revert to the default of 100. When all routers are left to the default, the router with the highest configured IP address will become the active router. VCE To PDF - Free Practice Exam

GLBP is a Cisco-designed protocol that provides for the dynamic utilization of redundant routers in a broadcast network. It differs from HSRP and VRRP in that it is not necessary to configure multiple groups to fully use redundant paths or routers. GLBP has a configurable load-balancing mechanism that will distribute the use of redundant gateways servicing a broadcast network, such as an Ethernet LAN. Each host will have its gateway set to the address of the AVG. When a host issues an ARP to resolve its gateway's MAC Address, the AVG will respond with the virtual MAC address of a selected AVF. The AVG will perform load balancing by varying which virtual MAC it selects to use in the response. The AVF will own that assigned virtual MAC as long as the gateway is active. If an AVF becomes unable to provide service as gateway, another AVF can assume ownership of the virtual MAC.

Consider the partial output of the show run command for two routers participating in the GLBP group shown below:

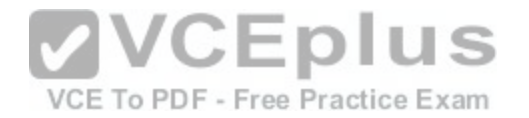

RouterA# show run <output omitted> interface vlan 12 ip address 192.168.5.3 255.255.255.0 glbp 15 ip 192.168.5.5 glbp priority 100

RouterB#show run <output omitted> interface vlan 12 ip address 192.168.5.6 255.255.255.0 glbp 15 ip 192.168.5.5 glbp priority 100

In the above scenario, both routers have the same priority, so Router B will become AVG. Hosts will use a gateway address of 192.168.5.5 (the GLBP virtual address in line 4 of both outputs). When hosts send an ARP message for the MAC address of the gateway, Router B will reply with the MAC address of the next AVF.

The AVG can be configured to use one of three load-balancing algorithms:

- Round-Robin Load-Balancing: Using round-robin load- bala[ncing the AVG in turn points to each AVF](https://vceplus.com/) virtual MAC address in its ARP reply (default method). -Weighted Load-Balancing: Using weighted load- balancing, the AVG selects an AVF virtual MAC address to use in the ARP reply proportionally based on the advertised weight value configured in a GLBP gateway.

- Host Dependant Load-Balancing: Using host-dependant load- balancing, the AVG selects an AVF virtual MAC address to use in the ARP reply based on which one the host used previously. A host will use the same AVF as long as the GLBP group is unchanged.
- GLBP allows better use of network resources by using the standby router through the load-balancing mechanism. The standby router is an available gateway for the network.

GLBP and HSRP are Cisco-developed solutions. VRRP is defined in RFC 2338.

Backup gateway, primary gateway, and active secondary gateway are not terms used when discussing GLBP.

Objective: Infrastructure Services Sub-Objective: Configure and verify first-hop redundancy protocols

#### References:

Cisco > Cisco IOS IP Application Services Configuration Guide, Release 12.4 > Part 1: First Hop Redundancy Protocols > Configuring GLBP Cisco > First Hop Redundancy Protocols Configuration Guide, Cisco IOS Release 12.4 > Configuring GLBP > GLBP Active Virtual Gateway

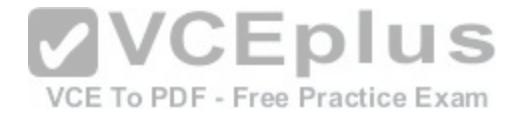

#### **QUESTION 9**

You are in the process of verifying the operation of your core switches, which are using HSRP. One core switch was left with the default priority; the other was given a lower priority to make it the standby switch. The command show standby brief was executed on one of the switches. Output of the command is shown below:

Interface Grp Prio P State Active Standby Virtual IP  $V110$  $1$ 90 P Active local 192.168.10.20 192.168.10.1  $V120$ 1 90 P Active local 192.168.20.20 192.168.20.1

What does this output mean? (Choose all that apply.)

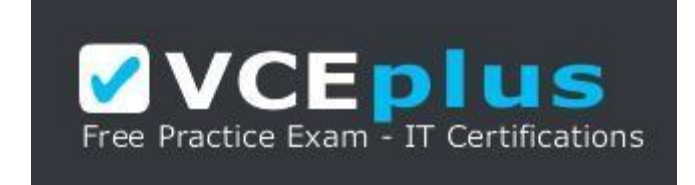

#### https://vceplus.com/

A. this switch is using the default priority

B. this switch is the active HSRP switch

C. the HSRP devices are up and functioning correctly

D. the switch intended to be the active switch has failed and this switch has taken over

E. preemption is enabled for the group

**Correct Answer:** BDE **Section: (none) Explanation**

**Explanation/Reference:** 

Explanation:

The output in the exhibit indicates that this switch is the active HSRP switch, the switch intended to be the active switch has failed, and that preemption is enabled for the group.

This is the active switch because Active is the State listed for each interface that is a member of HSRP.

The question states that the switch that was intended to be the standby switch was given a priority lower than the default. The default priority is 100, so this is not the switch intended to be the active switch. This information indicates that the switch intended to be the active switch has failed.

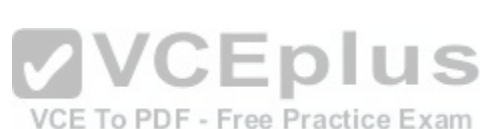

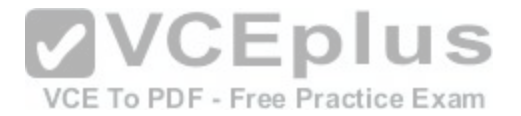

Preemption is enabled, as indicated by the P following the priority value in line 2. Since preemption is enabled, the switch with the priority of 100 is still down. When that switch is corrected and joins the group again, it will take over as active.

The HSRP group is still providing access for users, but not all devices are functioning properly.

Objective: Infrastructure Services Sub-Objective: Configure and verify first-hop redundancy protocols

References:

Cisco IOS Master Command List, Release 12.4T>show ip route profile through sshow mpls atm-ldp summary>Cisco IOS IP Application Services Command Reference>show standby through show udp>show standby

#### **QUESTION 10**

You are troubleshooting a problem with two routers configured in a HSRP group. You intended to configure the routers so that Router A and Router B would each track their respective Fa0/1 interfaces and decrement their priorities for several VLAN groups if the tracked interface went down. However, you find that Router A is not taking over as the active device for the HSRP group on VLAN 101 when the Fa0/1 interface on Router B fails.

A. show running-configuration

B. show vlans

C. show standby brief

D. show standby

**Correct Answer:** B **Section: (none) Explanation**

**Explanation/Reference:**  Explanation:

The show vlans command would NOT be useful for discovering the problem. When troubleshooting a problem with Hot Standby Router Protocol (HSRP), the show vlans command will yield no useful information. The output of the command is shown below, demonstrating that there is no HSRP information provided.

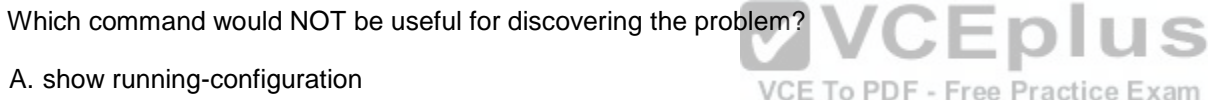

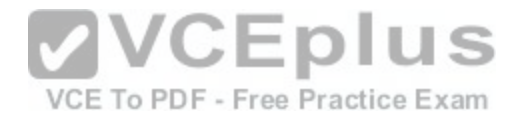

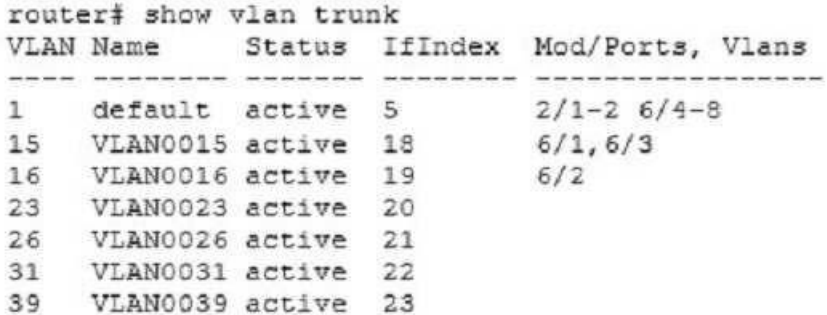

All three of the remaining commands will be useful in discovering information. Each is shown below with an example of its application to troubleshooting.

Example A:show running-configuration

Router B is not taking over as the active device for VLAN 101's HSRP group when the Fa0/1 interface on Router A fails. Below is a partial output of show run for both routers with the output focused on the section concerning VLAN 101's configuration on each.

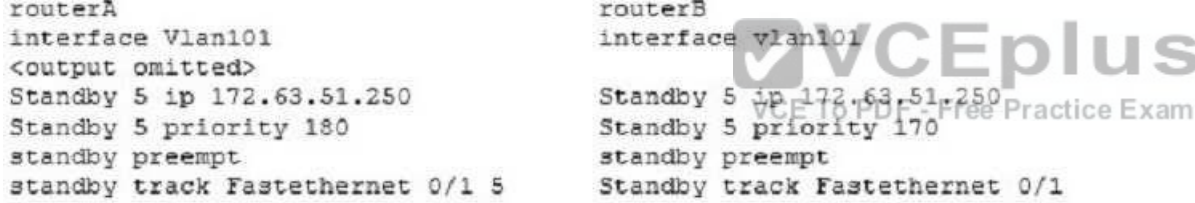

The above output displays the source of the problem. Router A has a decrement value of 5 configured for Fa0/1, as shown on the last line of the output after the specification of Fastethernet 0/1. This means that when its Fa0/1 interface goes down, Router A will subtract 5 from its priority for the VLAN 101 group, lowering it to 175. This is still higher than the priority of Router B, which is 170. Therefore, the solution is to change the decrement value for Router A to at least 11. When the interface goes down, Router A's priority will be decremented to 169, allowing Router B to take the role as active for the HSRP group in VLAN 101.

Example B:show standby brief

Router C is not taking over as the active device for VLAN 102's HSRP group when the Fa0/1 interface on Router D fails. Below is a partial output of show standby brief for both routers C and D, with the output focused on the section concerning VLAN 102's configuration on each.

Router C

Interface Grp Prio P State Active addr Standby addr Group addr

Fa0/1 102 200 Active local 10.10.10.253 10.10.10.251

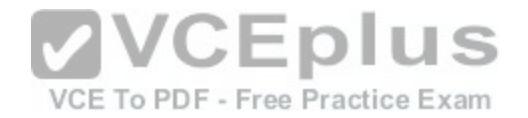

Router D

Interface Grp Prio P State Active addr Standby addr Group addr

Fa0/1 102 200 P Active local 10.10.10.253 10.10.10.251

The absence of a P in the P (preempt) column in the output for Router C shows that it is not set to preempt. If not configured to preempt, it will never take over for Router D, regardless of its priority with respect to Router D.

Example C: show standby

Router F is supposed to be the active router for VLAN 103's HSRP group. Occasionally both routers are shut down for maintenance over the weekend. After the routers are rebooted, Router F is not taking over as the active device for VLAN 103's HSRP group. Below is a partial output of the show standby command for both routers, with the output focused on the section concerning VLAN 103's configuration on each

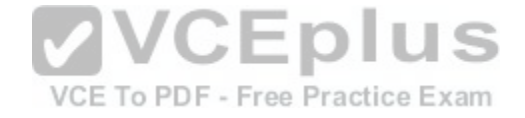

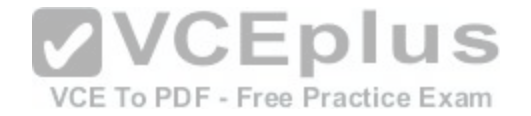

Router E

Fastethernet 0/1 - Group 1 State is Active 2 state changes, last state change 00:30:59 Virtual IP address is 10.1.0.20 Secondary virtual IP address 10.1.0.21 Active virtual MAC address is 0004.4d82.7981 Local virtual MAC address is 0004.4d82.7981 (bia) Hello time 4 sec, hold time 12 sec Next hello sent in 1.412 secs Preemption enabled, min delay 50 sec, sync delay 40 sec Active router is 10.1.6.0.6, priority 200 (expires in 9.184 sec) Standby router is local Priority 200 (configured 200) Tracking interface Fastethernet 0/1 state up decrement 10

Router F

**VCEplus** Fastethernet 0/1 - Group 1 State is Active VCE To PDF - Free Practice Exam 2 state changes, last state change 00:30:59 Virtual IP address is 10.1.0.20 Secondary virtual IP address 10.1.0.21 Active virtual MAC address is 0004.4d82.7981 Local virtual MAC address is 0004.4d82.7981 (bia) Hello time 4 sec, hold time 12 sec Next hello sent in 1.412 secs Preemption enabled, min delay 50 sec, sync delay 40 sec Active router is local Standby router is 10.1.0.6, priority 200 (expires in 9.184 sec) Priority 190 (configured 190) Tracking interface Fastethernet 0/1 state up decrement 50

The output shows that Router F is not assuming the active role because of the priority and decrement values configured on the routers. When both routers go down, Router E will decrement its priority (200) by 10, as shown in last two lines of its output, leaving the priority at 190. Router F will decrement its priority (190) by 50 as shown in last two lines of its output, leaving the priority at 140. Therefore, to ensure that Router F maintains its role as active even after the dual shutdowns, the priority of Router F should be increased to at least 241. When both routers decrement their priorities after shutdown, Router F will then have a priority of 191, which will be higher than the priority value of Router E.

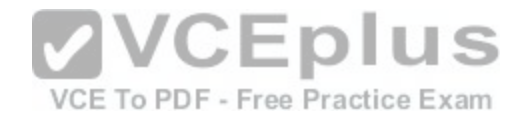

```
Objective:
Infrastructure Services Sub-
Objective:
Configure and verify first-hop redundancy protocols
```
References:

Cisco > Home > Support > Technology Support > IP > IP Application Services > Design > Design Technotes > Understanding and Troubleshooting HSRP Problems in Catalyst Switch Networks

Cisco > Home > Support > Technology Support > IP > IP Application Services > Design > Design Technotes > How to Use the standby preempt and standby track Commands

## **QUESTION 11**

Refer to the following partial output of the debug standby command on an HSRP-enabled router rtrA: rtrA#debug standby

SB: FastEthernet0/0 Hello in 10.5.5.1 Active pri 100 hel 3 hol 10 ip 10.5.5.5 SB:FastEthernet0/0 Active router is 10.5.5.1 SB: FastEthernet0/0 Hello in 10.5.5.1 Active pri 100 hel 3 hol 10 ip 10.5.5.5 SB:FastEthernet0/0 Helio in 10.5.5.1 Active pri 100 hel 3 hol 10 ip 10.5.5.5<br>SB:FastEthernet0/0 Helio in 10.5.5.1 Active pri 100 hel 3 hol 10 ip 10.5.5.5<br>SB:FastEthernet0/0 state Listen - > Speak SB: FastEthernet0/0 state Listen - > Speak SB:FastEthernet0/0 Hello out 10.5.5.2 Speak pri 120 hel 3 hol 10 ip 10.5.5.5 Stice Exam<br>SB:FastEthernet0/0 Hello in 10.5.5.1 Active pri 100 hel 3 hol 10 ip 10.5.5.5  $SB:Fast Ethernet0/0 state Standby - > Active$ SB: FastEthernet0/0 Active router is local, was 10.5.5.1 SB:FastEthernet0/0 Hello out 10.5.5.2 Active pri 120 hel 3 hol 10 ip 10.5.5.5 <output omitted>

Which of the following information CANNOT be gathered from the given partial output?

A. IP address of the virtual router

- B. IP address of the current active router
- C. Priority of the active router
- D. The tracked interfaces

**Correct Answer:** D **Section: (none) Explanation**

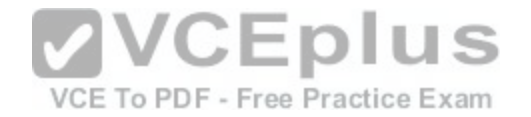

#### **Explanation/Reference:**

Explanation:

The debug standby command does not provide any information about the tracked HSRP interfaces. This command displays information regarding the changes in the state of the HSRP routers and packet transmissions between the routers. Some of the information that you can view using the debug standby command is as follows:

- **IP address of the virtual router**
- IP address of the current active router
- **Priority of the active router**
- Hello timer values
- **Hold time values**
- State of the router
- Interface used to exchange HSRP packets

HSRP packets contain the IP address of the virtual router. The IP address preceded by the text ip in the debug standby output is the address of the virtual router. In this case, the packets contain 10.5.5.5 after the text ip. This implies that 10.5.5.5 is the IP address of the virtual router.

After HSRP selects the active and standby routers for a group, only the active and standby routers send HSRP packets to the virtual router. If the active router fails, the standby router becomes the active router. The text Hello in and the text Hello out indicate the hello packets received from and sent to the given IP address. Initially the router with IP address 10.5.5.1 is the active router, [as indicated by the text Active router is](https://vceplus.com/) 10.5.5.1.

The priority of the active router is 100, which is indicated by the text prid 00. However, when a hello packet from 10.5.5.2 is received, which has a higher priority (120) than the active router, the 10.5.5.2 router automatically and instantly becomes the active router. This implies that the router with the IP address 10.5.5.2 was the standby router and the standby preempt command was executed.

Objective: Infrastructure Services Sub-Objective: Configure and verify first-hop redundancy protocols

## References:

Cisco IOS Debug Command Reference > debug sntp adjust Through debug tag-switching xtagatm vc > debug standby Home > Support > Technology Support > IP > IP Application Services > Configure > Configuration Examples and Technotes > Avoiding HSRP Instability in a Switching Environment with Various Router Platforms > Troubleshoot > Troubleshooting Commands > Sample Debug Output Home > Support > Technology Support > IP > IP Application Services > Design > Design Technotes > Understanding and Troubleshooting HSRP Problems in Catalyst Switch Networks > Understand HSRP

## **QUESTION 12**

Which Cisco component can be enabled on a switch port connected to a workstation to dramatically decrease the time a workstation must wait for spanning tree to converge?

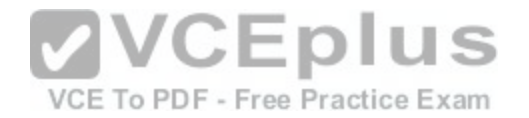

A. PortFast

- B. UplinkFast
- C. EtherChannel
- D. FastEthernet

**Correct Answer:** A **Section: (none) Explanation**

#### **Explanation/Reference:**

Explanation:

When PortFast is enabled on a port, the attached end station can join the network almost immediately rather than waiting up to 50 seconds for spanning tree to converge. Instead of waiting for STP to cycle through the learning and blocking states, PortFast will place the port in the forwarding state immediately. PortFast does not disable Spanning Tree but instead causes it to skip some of the unnecessary steps. PortFast is also sometimes referred to as fast-start.

The following command enables PortFast: switch(config-

if)# spanning-tree portfast

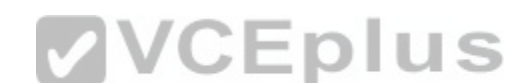

You should only enable PortFast on a port that connects an e[nd station. Enabling PortFast on a port th](https://vceplus.com/)at connects another switch could create a loop.

UplinkFast decreases convergence time to less than five seconds for inter-switch links. With UplinkFast enabled, the switch places the blocked port into the forwarding state once the switch detects a link failure. Without UplinkFast, all ports would stop forwarding during STP convergence.

EtherChannel and Gigabit EtherChannel provide the ability to combine up to eight physical links into one virtual link. When all links are up, traffic is load-balanced across all the links. However, if one link fails, the additional links can still provide connectivity. EtherChannel provides redundant links with bandwidths of from 200 to 800 Mbps. Recovery, in the event of link failure, typically takes place in a few microseconds or milliseconds and is transparent to users.

FastEthernet refers to a type of Ethernet (Fast Ethernet) and does not enhance STP convergence.

Objective: Layer 2 Technologies Sub-Objective: Configure and verify spanning tree

References:

Cisco > Cisco IOS Bridging Command Reference > rif through spanning-tree portfast (interface) > spanning-tree portfast (interface)

#### **QUESTION 13**

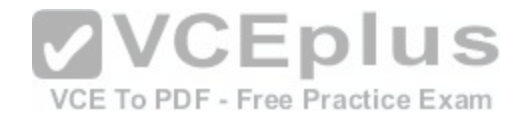

Which three methods can be used to manage Cisco APs that are running autonomously? (Choose three.)

A. WLSE

- B. WLC
- C. WCS
- D. CLI
- E. Web interface

**Correct Answer:** ADE **Section: (none) Explanation**

## **Explanation/Reference:**

Explanation:

The three methods that can be used to manage autonomous APs are WLSE, CLI, and web interfaces. Autonomous access points (APs) maintain their management functionality and can be connected directly and configured. The wireless LAN solution engine (WLSE) allows for centralized coordination of autonomous APs. The WLSE can also work in coordination with another Cisco service, wireless domain services (WDS). The WDS enables the APs to provide fast, secure roaming between APs. The WDS registers all clie[nt devices in the subnet, establishes ses](https://vceplus.com/)sion keys for them, and caches their security credentials. When a client roams to another access point, the WDS device forwards the client's security credentials to the new access point

Wireless LAN controller (WLC) is a physical controller that provides centralized control of a WLAN environment. APs that are being managed by a WLC function in lightweight mode.

Wireless control system (WCS) is a software package that allows for management of a WLAN environment, managing one or multiple WLCs. APs managed by WCS function in lightweight mode.

Objective: Layer 2 Technologies Sub-Objective: Configure and verify other LAN switching technologies

References:

Cisco > Products and Services > Cloud and Systems Management>End-of-sale and End-of-life products>Ciscoworks Wireless Lan Solution E(WLSE>Data sheets and literature>Data sheets>Ciscoworks Wireless Lan Solution engine 2.13

## **QUESTION 14**

When using auxiliary VLANs, how is a phone configured with the appropriate VLAN to join?

A. the administrator configures the phone with CLI

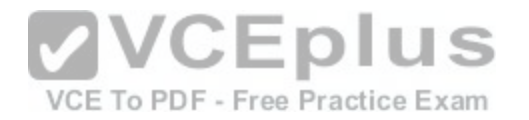

B. the switch connected to the phone provides the VLAN C. the PC attached to the phone provides the VLAN information

D. a VMPS server provides the VLAN for the switch and phone

**Correct Answer:** B **Section: (none) Explanation**

## **Explanation/Reference:**

Explanation:

When using auxiliary VLANs, the switch connected to the phone provides the VLAN to the phone. IP telephones typically have a built in 3-port 10/100 hub. One port internally attaches to the phone, one port is attached to the switch access port, and the other is used to connect to the workstation. The PC attached to the switch port via the IP phone is unaware of the presence of the phone

Objective: Layer 2 Technologies Sub-Objective: Configure and verify VLANs

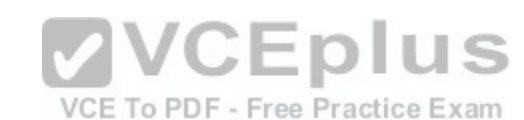

References:

Cisco > Home > Products and Services > Cisco Interfaces and Modules > Cisco Network Modules > Product Literature > Data Sheets > Cisco Catalyst 6500 Series

**Switches** 

Cisco > Cisco IOS Interface and Hardware Component Command Reference > squelch through system jumbomtu > switchport voice vlan

## **QUESTION 15**

Which two of the following procedures can be performed on a VTP server to reset the VTP configuration revision number to 0? (Choose two. Each correct answer is a complete solution.)

- A. Disable VTP pruning, then enable VTP pruning.
- B. Change the VTP mode to client, and then back to server mode.
- C. Change the VTP mode to transparent, then back to server mode.
- D. Change the VTP domain name to a non-existent domain name, and then back to the correct domain name.

**Correct Answer:** CD **Section: (none) Explanation**

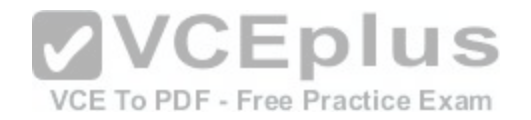

#### **Explanation/Reference:**

Explanation:

To reset the configuration revision number to 0, you should change the VLAN Trunking Protocol (VTP) domain to a non-existent domain name, and then back to the correct domain name. To change the domain name, issue the vtp domain command.

Alternatively, you can change the VTP mode to transparent mode, then back to client or server mode. To change the VTP mode, issue the vtp mode command from global configuration mode. To verify that the configuration revision number has been reset to 0, you should issue the show vtp status command.

Before adding a new switch to a VTP domain, you should reset the configuration revision number to 0. If the configuration revision number is higher than that of the other switches in the domain, then the switch can propagate incorrect configuration information to the other switches. This can cause virtual local area networks (VLANs) to be modified or deleted on every switch in the VTP domain.

The VTP configuration revision number will not be reset to 0 if you disable and then re-enable VTP pruning. VTP pruning can eliminate the flooding of broadcast traffic to switches that have no ports assigned to the virtual local area network (VLAN).

The VTP configuration revision number will not be reset to 0 if you change the VTP mode to client and then back to server. Both server-mode and client-mode switches propagate VTP information. Therefore, client-mode switches can cause incorrect information to be propagated if the configuration revision number is higher than other switches in the domain. Transparent-mode switches will not propagate its own VTP configuration, but will forward VTP information received from other switches. VCEplus

Objective: Layer 2 Technologies Sub-Objective: Configure and verify trunking

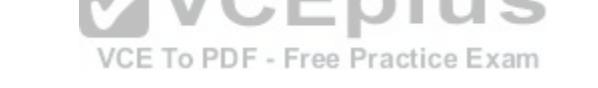

References: Cisco > Home > Support > Technology Support > LAN Switching > Virtual LANS/VLAN Trunking Protocol (VLANS/VTP) > Design > Design Technotes > Understanding VLAN Trunk Protocol (VTP) Cisco > Cisco IOS LAN Switching Command Reference > udld through vtp v2-mode > vtp Cisco > Cisco IOS LAN Switching Command Reference > show vlan through ssl-proxy module allowed-vlan > show vtp

## **QUESTION 16**

Which VLAN trunking protocol adds four bytes to the Ethernet frames?

A. ISL

B. LANE

C. 802.10

D. 802.1Q

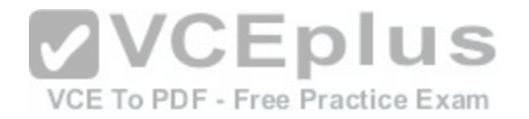

**Correct Answer:** D **Section: (none) Explanation**

#### **Explanation/Reference:**

Explanation:

802.1Q adds 4 bytes to the Ethernet frame. The process is known as 802.1Q tagging, and inserts a four-byte field into the Ethernet frame header between the source address and the Len/Etype fields. This tag identifies the frame as an 802.1Q frame and includes bits used to identify both the priority and the VLAN ID. The VLAN ID field indicates which VLAN the frame belongs to. An 802.1q trunk can support 4096 different VLANs. After the new tag field is inserted into the frame, the frame's previous FCS field is recalculated and replaced. The following graphic shows both the ISL and 802.1Q frame formats as well as the original Ethernet frame:

## Untagged Ethernet Frame

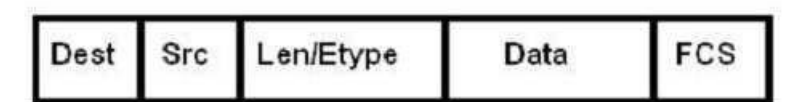

802.10 Tagged Frame

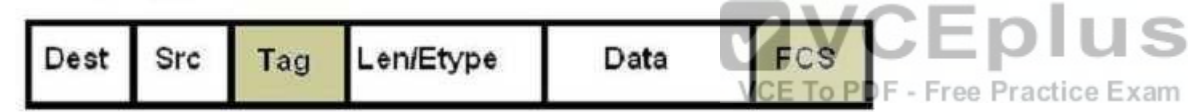

## **ISL Encapsulated Frame**

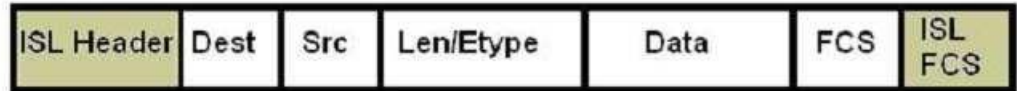

**Dest: Destination MAC address Src: Source MAC address** Len/Etype: Priority (CoS) Data: Data itself **FCS: Frame check sequence** 

Inter switch link (ISL) is a Cisco proprietary trunking protocol that handles the frame in a different manner. It adds a 26- byte frame header and 4-byte trailer to the frame.

LANE (LAN Emulation) is an IEEE standard for identifying VLANs on ATM networks.

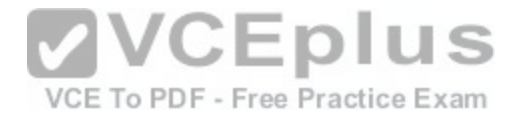

802.10 is a Cisco proprietary method of identifying VLANs on FDDI media by writing VLAN information to the Security Association Identifier (SAID) of the 802.10 frame.

Objective: Layer 2 Technologies Sub-Objective:

Configure and verify trunking

## References:

Cisco > Support > Technology Support > LAN Switching > Virtual LAN/VLAN Trunking Protocol (VLANS/VTP) > Design > Design Technotes > Inter-Switch Link and IEEE 802.1Q Frame Format

## **QUESTION 17**

What is the first step STP performs to establish a loop-free spanning tree in a switched network?

- A. Elects a root switch
- B. Disables redundant loops in the tree
- C. Sets a priority for each redundant link
- D. Selects a designated switch for each switched segment

**Correct Answer:** A **Section: (none) Explanation**

#### **Explanation/Reference:**

Explanation:

The first step taken by the Spanning-Tree Protocol (STP) is to elect a root bridge (switch). The root bridge keeps the STP database. The bridge ID is used to select the root bridge in the network. The bridge ID is a combination of the priority of the bridge (switch) and the MAC address. If two switches or bridges have the same priority value, the switch with the lowest MAC address will have the lowest priority and become the root bridge.

Once the STP process is complete (after switches go through the learning and listening stages), STP disables redundant loops in the network.

STP does not set a priority for each redundant link. The network administrator can manually set the priority of a switch. STP then uses the priority and the switch's MAC address to calculate the bridge ID, which is used to select the root bridge.

STP does not first select a designated switch for each switched segment. The first goal of STP is to select a root bridge for a switched segment (VLAN).

Objective:

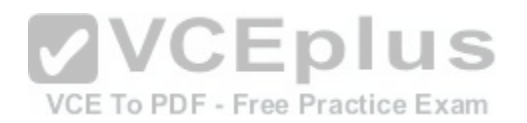

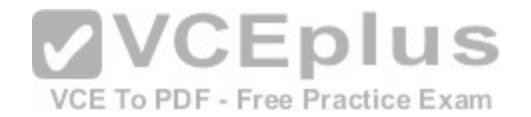

Layer 2 Technologies Sub-Objective: Configure and verify spanning tree

References:

Catalyst 6500 Release 12.2SXF and Rebuilds Software Configuration Guide > Configuring STP and IEEE 802.1s MST > Creating the Spanning Tree Topology Cisco > Support > Configuring Spanning Tree Protocol > How STP Works

#### **QUESTION 18**

Which IOS command configures the switch for the VTP mode that will propagate its VLAN database changes to others in the domain?

- A. vtp mode client B. vtp mode server C. vtp v1-mode D. vtp transparent mode
- **Correct Answer:** B **Section: (none) Explanation**

**Explanation/Reference:**  Explanation:

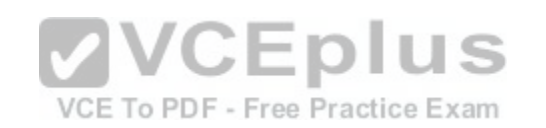

To configure a switch to operate as a VLAN Trunk Protocol (VTP) server, enter the vtp mode server command at the global configuration prompt.

switch(config)# vtp mode server

There are three modes in VTP: server, client, and transparent. The main differentiator among the three modes is whether a switch can create, modify, or delete VLANs. A Catalyst switch can create, modify, and delete VLANs in server or transparent mode, but not in client mode. However, VLANs created on a switch in transparent mode apply only to that switch, and information about these VLANs is not propagated throughout the VTP domain.

The VTP server mode sends or forwards VTP advertisements, synchronizes VLAN configuration information with other switches, and saves the VLAN in NVRAM.

The VTP transparent mode forwards VTP advertisements and saves the VLAN configuration in NVRAM. It does not synchronize VLAN configuration information. A switch in transparent mode can create, delete, and modify VLANs, but changes are not transmitted to other switches in the domain. Changes only affect the local switch.

The VTP client mode sends or forwards VTP advertisements and synchronizes VLAN configuration information with other switches. It does not save VLAN information in NVRAM. In client mode, VTP clients only can receive VLAN information from VTP servers.

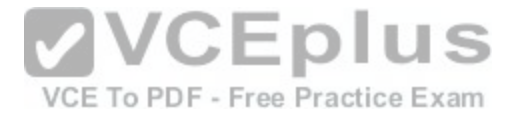

For added security, you can specify the VTP domain to which the client belongs and a password used to connect to the domain when configuring a switch for VTP client mode. The password is the same for all devices in the VTP domain. The commands to configure a VTP password are as follows:

switch(config)# vtp domain domain-name switch(config)# vtp password password

The vtp v1-mode command reverts the VTP version to version 1 (the default version). Use the vtp v2-mode command to set the VTP mode to version 2.

Objective:

Layer 2 Technologies Sub-Objective: Configure and verify trunking

#### References:

Cisco > Home > Support > Technology Support > LAN Switching > Virtual LANS/VLAN Trunking Protocol (VLANS/VTP) > Design > Design Technotes > Understanding VLAN Trunk Protocol (VTP) Cisco > Cisco IOS LAN Switching Command Reference > udld through vtp v2-mode > vtp

## **QUESTION 19**

Examine the following partial output of the show run comman[d. The command was executed from Swi](https://vceplus.com/)tch A, which is connected to Switch B through both the Fa0/1 interface and the Fa0/2 interface. Switch A is the root bridge. VCE To PDF - Free Practice Exam Hostname Switch A <output omitted> interface fastethernet 0/1 spanningtree vlan 1-6 switchport mode trunk interface fastethernet 0/2 spanningtree vlan 1-6 switchport mode trunk

Only one of the links is being used. Your intention was to load share the traffic using both links.

What commands do you need to execute to accomplish this? (Choose two. Each correct answer is part of the solution.)

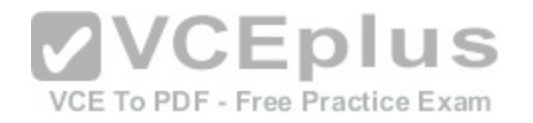

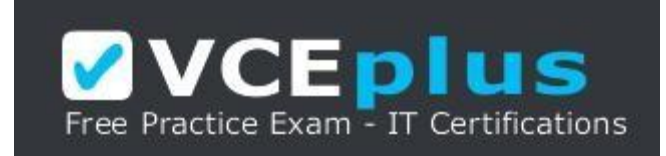

https://vceplus.com/

A. switchA(config)# interface fa0/2switchA(config-if)#spanning-tree vlan 1-3 port-priority 16 B. switchA(config)# interface fa0/1switchA(config-if)#spanning-tree vlan 4-6 port-priority 16 C. switchA(config)# interface fa0/1switchA(config-if)#spanning-tree vlan 1-3 port-priority 128 D. switchA(config)# interface fa0/2switchA(config-if)#spanning-tree vlan 4-6 port-priority 128 E. switchA(config)# interface fa0/1switchA(config-if)#spanning-tree port-priority 20 F. switchA(config)# interface fa0/2switchA(config-if)#spanning-tree port-priority 20

**Correct Answer:** AB **Section: (none) Explanation**

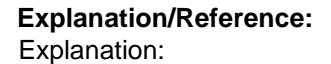

The correct commands to load share the traffic using both links are:

switchA(config)# interface fa0/2 switchA(config-if)# spanning-tree vlan 1-3 port-priority 16 switchA(config)# interface fa0/1 switchA(config-if)# spanning-tree vlan 4- 6 port-priority 16

The configuration that was reflected in the exhibit in the show run output indicated that VLANs 1 through 6 were configured under both interfaces. However, the normal operation of STP will block one of the interfaces to prevent a loop. By default, all VLANs are allowed on both trunk links. Load sharing allows you to send some of the VLANs over one of the links and the rest on the other. In this case, the correct option will send VLANs 1-3 over Fa0/1 and VLANs 4-6 over Fa0/2.

By altering the port priority of the VLAN 1-3 on one interface and VLANs 4-6 on the other on the root bridge (Switch A) with the port-priority keyword, the behavior of STP is altered on the other switch. The port priority value must be set in increments of 16. Now Switch A will send VLANs 1-3 over one interface without blocking and 4-6 over the other interface without blocking. The additional benefit to this configuration is that if either link goes down, all VLANs can be sent over the remaining link and until the redundant link comes back up.

The commands below will have no effect because the default port priority is already 128, so the situation will remain the same:

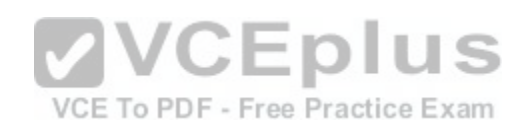

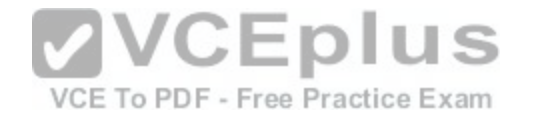

switchA(config)# interface fa0/1 switchA(config-if)# spanning-tree vlan 1-3 port-priority 128 switchA(config)# interface fa0/2 switchA(config-if)# spanning-tree vlan 4-6 port-priority 128

The commands below will have no effect because they omit the vlan 1-3 and vlan 4-6 parameters, and therefore change the port priority for all VLANs. Since the port priority is changed equally on both interfaces, there will be no load sharing as a result. More over the priority value is not entered in an increment of 16, which will generate an error message indicating that it must be set in increments of 16.

switchA(config)# interface fa0/1 switchA(config-if)# spanning-tree port-priority 20 switchA(config)# interface fa0/2 switchA(configif)# spanning-tree port-priority 20

Objective: Layer 2 Technologies

Sub-Objective: Configure and verify spanning tree

References:

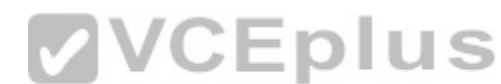

Cisco > Home > Support > Technology Support > LAN Switch[ing > Spanning Tree Protocol > Design >](https://vceplus.com/) Design Technotes > VLAN Load Balancing Between Trunks Using the Spanning-Tree Protocol Port Priority

Cisco > Cisco IOS LAN Switching Command Reference > show vlan through ssl-proxy module allowed-vlan > spanning-tree port-priority

## **QUESTION 20**

Which two tables are used by Cisco Express Forwarding? (Choose two.)

## A. FIB

- B. ACL table
- C. Routing table
- D. MAC address table
- E. Adjacency table

**Correct Answer:** AE **Section: (none) Explanation**

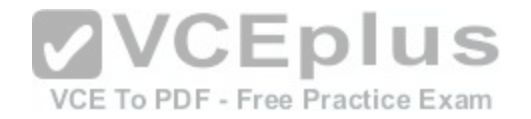

#### **Explanation/Reference:**

Explanation:

Cisco Express Forwarding (CEF) is a Layer 3 switching technology based on information contained in the forwarding information base (FIB) and the adjacency table.

The FIB is conceptually equivalent to a routing table in that it contains information used in the packet-forwarding decision. It is derived from the routing table and is optimized for maximum lookup throughput. The adjacency table contains information about the adjacent route processors. The adjacency table contains the MAC information for the next-hop addresses for all FIB entries. A device is considered adjacent if it is reachable over a single Layer 2 connection. It is stored in DRAM. The adjacency table is derived from the ARP table.

CEF is a topology-based Layer 3 switching technology that is enabled by default on the latest Cisco products. The FIB table stores IP destination prefixes from the most specific to the least specific entry in the Ternary Content Addressable Memory (TCAM). The content of the FIB table is similar to the routing table and contains the forwarding information similar to what is found in the IP routing table. A single FIB entry can point to up to six adjacencies. When changes are made to the IP routing table, the FIB table is also updated.

The Layer 3 processor engine builds the FIB and adjacency tables in software. That information is distributed from the control-plane hardware to the data-plane hardware Application Specific Integrated Circuits (ASICs) at the port or line card. This enhances the Layer 3 forwarding operation by moving it from the softwarebased engine to the ASICs. Of course, there are exception packets that are still software-processed, such as: Non-conforming protocols

Data link encapsulations

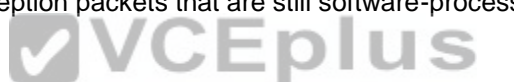

Packets sent to a destination address that the CEF-based swi[tch does not yet have a valid MAC addre](https://vceplus.com/)ss for will be sent instead to the Layer 3 engine. The Layer 3 engine will then perform the ARP request. Packets that arrive requiring fragmentation are also first sent to the Layer 3 engine.

When the adjacency table is full, a CEF TCAM table entry points to the Layer 3 engine to redirect the adjacency. Therefore, it will be forwarded by routing.

With respect to CEF switching, there is no ACL table. Access Control Lists (ACL) are used to filter traffic, but are not contained in a table and are not involved directly in Cisco Express Forwarding.

The routing table is not directly involved by CEF, although the FIB is derived from the routing table.

Objective: Layer 2 Technologies Sub-Objective: Configure and verify switch administration

References: Cisco >IP Switching Cisco Express Forwarding Configuration Guide, Cisco IOS Release 15 > CEF Overview > CEF Adjacency Tables Overview

**QUESTION 21**

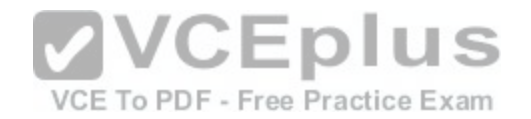

Which of the following statements best describes the result of issuing the instance 3 vlans 7 command?

- A. VLAN 7 is mapped to MST instance 3.
- B. VLAN 7 is mapped to switchport 3.
- C. VLAN 7 is mapped to three MST instances.
- D. Seven VLANs are mapped to MST instance 3.

**Correct Answer:** A **Section: (none) Explanation**

**Explanation/Reference:** 

Explanation:

When the instance 3 vlans 7 command is issued, the virtual local area network (VLAN) 7 is mapped to Multiple Spanning Tree (MST) Protocol instance 3. MST, which is defined by the 802.1s standard, maps a distinct group of VLANs to one STP instance. Multiple STP instances can be used with MST. The Cisco implementation of MST supports 256 instances. However, each instance must support a different group of VLANs because each VLAN can only be mapped to one instance.

To map one or more VLANs to an MST instance, issue the [instance instance-ID vlans vlan-range c](https://vceplus.com/)ommand, where ID is the number of the MST instance and vlanrange is the VLAN or VLANs that should be mapped to the instance. For example, the command instance 1 vlans 14-16,99 maps VLANs 14 through 16 and VLAN 99 to MST instance 1.

The instance 3 vlans 7 command will not map VLAN 7 to switchport 3. The instance vlans command cannot be used to map multiple instances to a single VLAN. Each VLAN can only be mapped to one instance. When the instance 3 vlans 7 command is issued, only a single VLAN will be mapped to MST instance 3.

Objective: Layer 2 Technologies Sub-Objective: Configure and verify spanning tree

#### References:

Cisco IOS LAN Switching Command Reference > bridge-domain through instance (VLAN) > instance (VLAN) Cisco > Support > Technology Support > LAN Switching > Spanning Tree Protocol > Technology Information > Technology White Paper > Understanding Multiple Spanning Tree Protocol (802.1s) > Document ID: 24248

## **QUESTION 22**

Which IOS commands are entered in interface configuration mode to configure a switch port to actively negotiate to be an 802.1Q trunk port? (Choose two.)

A. switchport trunk dot1q

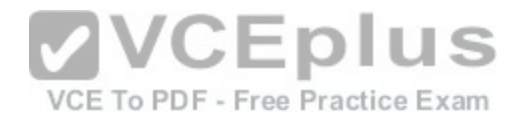

B. switchport mode dynamic auto C. switchport trunk allowed vlan D. switchport mode trunk

E. switchport trunk encapsulation dot1q

#### **Correct Answer:** DE **Section: (none) Explanation**

#### **Explanation/Reference:**

Explanation:

Entering the IOS commands switchport mode trunk and switchport trunk encapsulation dot1q in interface configuration mode will allow a switch port to actively negotiate to be an 802.1Q trunk port. This allows Dynamic Trunking Protocol (DTP) to actively negotiate to be a trunk if the other side is set to trunk, desirable, or auto.

Use the following steps to configure a port as an 802.1Q trunk:

1. Enter the interface configuration.switch(config)# interface interface-id

2. Configure the port to use 802.1Q encapsulation.switch(config-if)# switchport trunk encapsulation dot1q

3. Configure the port as a trunk port.switch(config-if)# switchport mode trunk

Note: Trunking modes can be configured as dynamic desirable, dynamic auto, trunk, access, and nonegotiate. If both sides are set to auto, no negotiations will occur.

Verification of the configuration can be done by executing the show run command on both switches. An example partial output for two switches is shown below:

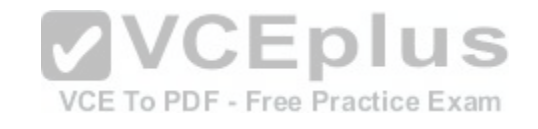

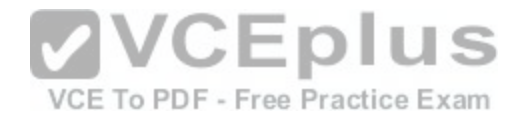

<output omitted> hostname switcha interface fastethernet 0/1 switchport mode dynamic auto switchport trunk encapsulation dotlg switchport trunk native vlan 5 <output omitted> hostname switchb interface fastethernet0/2 switchport mode dynamic desirable switchport trunk encapsulation dotlq

In the above partial output, the following can be determined:

- Since it is configured as dynamic desirable, SwitchB will send DTP packets to SwitchA
- Since the two switches are set to dynamic desirable and dynamic auto, they will form a trunk. When one end is set to desirable, the other must be set to trunk, desirable, or auto for a trunk link to form.
- The native VLAN for SwitchA is VLAN 5 as indicated in the last line of its output. SwitchB is set to the default, which is VLAN 1. This configuration would result in a failure of the switches to form a trunk since the native VLANs do not match.

The switchport allowed vlan command is also valid for configu[ring dot1q trunks, but is not required. By](https://vceplus.com/) default, all VLANs are allowed on the trunk.

VCE To PDF - Free Practice Exam

Objective: Layer 2 Technologies Sub-Objective: Configure and verify trunking

References: Cisco IOS Master Command List, Release 12.4T>switchport mode

#### **QUESTION 23**

Which of the following standards describes the details of RSTP?

- A. 802.1d
- B. 802.1w
- C. 802.1s
- D. 802.1x

**Correct Answer:** B

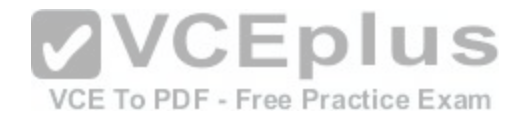

**Section: (none) Explanation**

#### **Explanation/Reference:**

Explanation:

Rapid Spanning Tree Protocol (RSTP) is described in the IEEE 802.1w standard. It has several enhancements over Spanning Tree Protocol (STP), which uses 802.1d. The result of these enchantments is a more rapid convergence when topology changes occur. The two protocols can coexist in the network.

If a switch running RSTP receives an 802.1d Bridge Protocol Data Unit (BPDU), on a port it will begin to use 802.1d rules on that port. However, the IEEE 802.1d standard describes STP and not RSTP.

The IEEE 802.1s standard describes Multiple Spanning Tree Protocol (MST). This enhancement allows for multiple instances of STP. Unlike Common Spanning Tree Protocol (802.1q) and Per-VLAN Spanning Tree Protocol Plus (PVST+), which allow for a single instance of STP or an instance for every VLAN, respectively, MST allows the administrator to map several VLANs to the same instance, without committing them all to the same instance.

IEEE 802.1x describes a standard for port-based access control. It is not related to VLANs or their management.

Objective: Layer 2 Technologies Sub-Objective: Configure and verify spanning tree

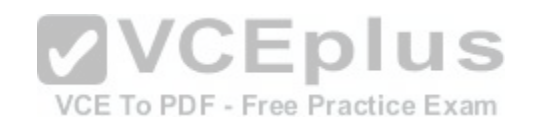

References:

Cisco > Home > Support > Technology Support > LAN Switching > Spanning Tree Protocol > Technology Information > Technology White Paper > Understanding Rapid Spanning Tree Protocol (802.1w)

#### **QUESTION 24**

The following commands have been issued on a Catalyst switch:

switchport trunk allowed vlan all switchport trunk allowed vlan remove 1,101-4094 switchport trunk allowed vlan except 3001-4094 switchport trunk allowed vlan 1 switchport trunk allowed vlan add 101-200

Which of the following VLANs is allowed on the trunk?

A. VLAN 1 and VLANs 101 through 200

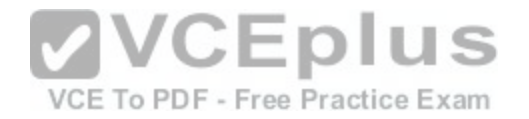

B. VLANs 101 through 200 C. VLANs 1 through 3000 D. VLANs 1 through 4094

**Correct Answer:** A **Section: (none) Explanation**

## **Explanation/Reference:**

Explanation:

Virtual local area network (VLAN) 1 and VLANs 101 through 200 are allowed on the trunk. The switchport trunk allowed vlan command configures a trunk to carry one or more VLANs. The syntax for the switchport trunk allowed vlan command is switchport trunk allowed vlan {vlan-list | all | {add | except | remove} vlan-list}. VLANs specified in the vlan-list parameter should be separated by commas. However, if a contiguous group of VLANs is specified, the starting and ending VLAN numbers can be separated by a hyphen.

If no keywords are specified with the switchport trunk allowed vlan command, then only the VLANs contained within the vlan-list parameter will be allowed on the trunk. The all keyword specifies that all VLANs from 1 through 4094 should be allowed on the trunk. The add keyword specifies the VLANs that should be added to the list of VLANs that are already allowed by the trunk. The except keyword specifies that all VLANs from 1 through 4094 are allowed except the listed VLANs. The remove keyword specifies the VLANs that should be removed [from the list of VLANs that are already a](https://vceplus.com/)llowed by the trunk.

In this scenario, the first command issued is switchport trunk allowed vlan all, which allows VLANs 1 through 4094. The second command issued is switchport trunk allowed vlan remove 1,101-4094, which removes VLAN 1 and VLANs 101-4094. Therefore, VLANs 2 through 100 are allowed. The third command issued is switchport trunk allowed vlan except 3001-4094, which specifies that all VLANs should be allowed except VLANs 3001 through 4094. Therefore, VLANs 1 through 3000 are allowed. The fourth command issued is switchport trunk allowed vlan 1, which specifies that only VLAN 1 should be allowed. The fifth command issued is switchport trunk allowed vlan add 101-200, which adds VLANs 101 through 200 to the list of allowed VLANs. Therefore, VLAN 1 and VLANs 101 through 200 are allowed on the trunk.

Objective: Layer 2 Technologies Sub-Objective:

Configure and verify trunking

References:

Cisco > Cisco IOS Interface and Hardware Component Command Reference > squelch through system jumbomtu > switchport trunk

## **QUESTION 25**

How long does it take for a port to transition from the STP blocking state to the forwarding state by default?

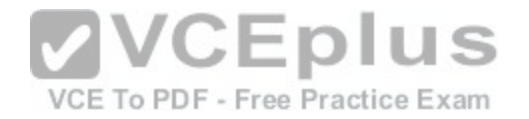

A. 2 seconds B. 10 secondsC. 25 seconds D. 50 seconds E. 70 seconds

**Correct Answer:** D **Section: (none) Explanation**

# **Explanation/Reference:**

Explanation:

It usually takes 50 seconds for a port to transition from the blocking state to the forwarding state in STP. This delay is a function of the default settings for the forward-delay and max-age settings. The max-age delay is 20 seconds by default, and is used to transition from the blocking to the listening state. The forwarddelay setting is 15 seconds by default. This timer is used in the transition from the listening to learning states, and again for the transition from the learning to the forwarding state. These timers give STP time to gather the correct information about the network topology. While they can be modified to make convergence more efficient, the default settings work for most networks. To change the timers on all switches in the VTP domain, change the timer settings on the root bridge and the changes will be forwarded to the other switches.

To prevent switching loops, spanning tree transitions each port through several states whenever there is a change in the network topology. Each state is briefly defined as follows:

- Blocking: In the blocking state, a port does not forward fram[es, learn information, or send information](https://vceplus.com/). A forwarding port is placed in the blocked state when the port senses an absence of BPDUs, which are sent in the interval defined by the hello timer (two seconds by default). If the blocked port does not detect a BPDU for the length of time defined in the max-age setting (20 seconds by default), the port will transition into the listening state.
- Listening: In the listening state, a port receives traffic but does not send information. This is the first transitional state after the blocking state. No user data is forwarded at this time, but the switch is very busy. It is during this stage that the switch participates in the election of the root bridge, the designation of root ports on the non-root bridges, and the selection of designated ports on each segment. Ports that are designated or root ports will transition to the learning state after the time defined in the forward delay (15 seconds by default) has elapsed.
- Learning: In the learning state, a switch port can add the MAC addresses that it has learned into its address table, but cannot forward user data. The switch port will remain in this state until the amount of time defined in the forward-delay setting has elapsed (15 seconds by default), at which time it will transition into the forwarding state.
	- Forwarding: In the forwarding state, a port is actively forwarding packets. It will remain in the forwarding state until it does not detect a BPDU within the defined hello time, at which time the port is placed in the blocking state and the process starts again.

NOTE: One of the issues that can adversely affect the operation of STP is a duplex mismatch between the NICs on either end of a link between two switches. While this causes more of a performance problem than a loss of the link, the intermittent nature of the outage can cause one of the other links on the switch to transition into a forwarding state, as it may interpret this as a loss of connectivity. If one of the other links switches to forwarding and the link with the duplex mismatch comes back online (which could happen quickly), it can create a switching loop.

Objective:

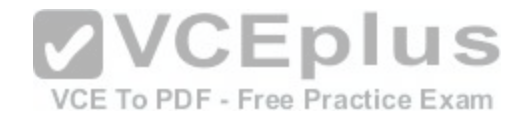

Layer 2 Technologies Sub-Objective: Configure and verify spanning tree

References:

Cisco > Support > Technology Support > LAN Switching > Spanning Tree Protocol > Design > Design Technotes > Understanding and Tuning Spanning Tree Protocol Timers > Document ID: 19120 Cisco > Support > Technology Support > LAN Switching > Spanning Tree Protocol > Design > Design Technotes > Spanning Tree Protocol Problems and Related Design Considerations > Document ID: 10566

#### **QUESTION 26**

Which of the following is true about CDP?

A. It can be used to discover the network topology

- B. It is used to generate a denial of service attack
- C. It can be used as part of a MAC address flooding attack
- D. It is used to generate a MAC spoofing attack

**Correct Answer:** A **Section: (none) Explanation**

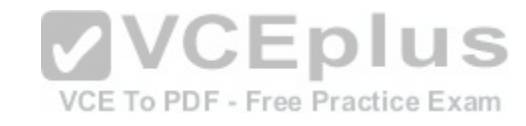

**Explanation/Reference:**  Explanation:

Cisco Discovery Protocol (CDP) is a Cisco proprietary protocol used by Cisco devices to obtain information about directly connected devices that are also made by Cisco. Since this information includes name, device type and capabilities, IP address, and other identifying information, if these packets are captured they can be used to map the network topology. Since the first step in the hacking process (Discovery, Penetration, and Control) is discovery, this can be a security threat.

CDP is not used to generate a DoS (denial-of-service) attack, which is an attack designed to overwhelm a device with work requests that make it unavailable for its normal jobs.

CDP is not used as part of a MAC address flooding attack. This is performed by a hacker creating packets with unique MAC addresses and flooding the switch's CAM table with these packets. When the CAM buffer is full, the switch will start sending packets out all interfaces enabling the hacker to capture packets from all switch ports, which is normally not possible on a switch, where each port is its own collision domain. CDP plays no role in this process.

CDP is not used to generate a MAC spoofing attack. This type of attack involves the creation of a packet using the MAC address of a known host in the network for the purpose of redirecting traffic to the hacker's machine instead. CDP plays no role in this process.

Objective:
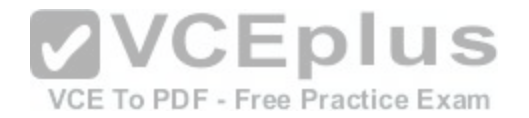

Layer 2 Technologies Sub-Objective: Configure and verify Layer 2 protocols

References:

Cisco > Catalyst 4500 Series Switch Cisco IOS Software Configuration Guide, 12.2(37)SG > Configuring CDP

## **QUESTION 27**

Which of the following commands configures a port with a VLAN?

A. vlan B. vlan database C. switchport access vlan D. switchport mode access

**Correct Answer:** C **Section: (none) Explanation**

**Explanation/Reference:**  Explanation:

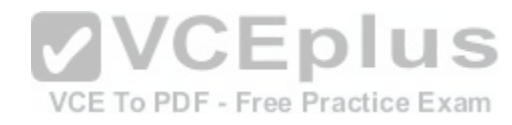

The switchport access vlan command configures a port with a virtual local area network (VLAN). The syntax for the switchport access vlan command is as follows:

switchport access vlan {vlan-id | dynamic}

If the vlan-id parameter is specified, then a static VLAN will be configured. If the dynamic keyword is specified, then dynamic VLAN assignment by a VLAN Membership Policy Server (VMPS) will occur. Static VLAN configuration is easy to configure, secure and works well in networks where moves, additions, and changes are rare. In environments where this not the case, dynamic VLANs may be preferable.

The vlan command is used to add VLANs to the VLAN database and to configure VLAN settings.

The vlan database command is issued to enter VLAN configuration mode. The following commands can be issued from VLAN configuration mode: abort - exits without applying changes

apply - applies changes and bumps the revision number exit - applies changes, bumps the revision number and exits VLAN configuration mode - no - negates a command

reset - discards changes and rereads the VLAN database

show - displays information · vlan - configures the VLAN

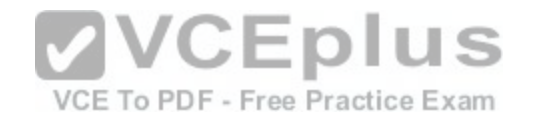

database • vtp - configures VLAN Trunking Protocol (VTP) settings

The switchport mode access command disables trunking for a port. The syntax for the switchport mode command is as follows:

switchport mode {access | trunk | dynamicdesirable | dynamicauto}

Objective: Layer 2 Technologies Sub-Objective: Configure and verify VLANs

References:

Cisco > Cisco IOS Interface and Hardware Component Command Reference > squelch through system jumbomtu > switchport access

## **QUESTION 28**

A new switch that contains a configuration consisting of only VLAN 5 was just added to the network. Now users assigned to VLANs 9 and 10 are complaining of communication problems.

Using the show vlan command, you discover that only VLAN [5 and the default VLANs exist on all your](https://vceplus.com/) switches.<br>What could have caused this problem?

What could have caused this problem?

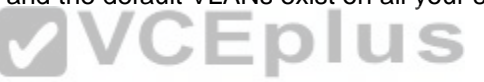

VCE To PDF - Free Practice Exam

A. The new switch had the default password set.

B. The domain name on the new switch did not match the rest of the network.

- C. The new switch was configured in server mode and the revision number was lower than the current number in the network.
- D. The new switch was configured in server mode and the revision number was higher than the current number in the network.
- E. The new switch was configured in transparent mode and the revision number was higher than the current number in the network.

**Correct Answer:** D **Section: (none) Explanation**

## **Explanation/Reference:**

Explanation:

Adding a switch that is configured in VTP server mode and has a revision number higher than the current number in the network could cause the communication problem in the scenario. If the new switch was configured in server mode and the revision number was higher than the revision number on existing switches, it could cause the rest of the switches to update with the information contained in that new advertisement.

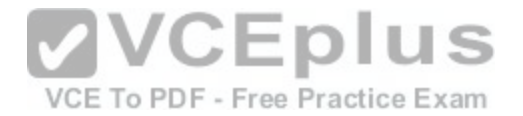

VTP advertisements are flooded throughout the management domain every five minutes or whenever a change occurs in the network. These advertisements are originated from a switch that is in server mode, and are propagated by switches that are in either client or transparent mode. Before a client or another server accepts or incorporates the information sent in the advertisement, it checks the domain name and password (if defined) against its own configuration. Next, the revision number is checked to see if it is higher than the last value stored in the receiving switch. If the revision number is higher, the receiving switch will overwrite its VLAN database with the information in the advertisement.

A VTP switch in transparent mode will receive and forward VTP advertisements. It will not use the contents of the advertisement to synchronize with its own VLAN database.

The password, domain name, and VTP mode will not cause the switch to overwrite the other switches. This is a revision number issue.

Objective: Layer 2 Technologies Sub-Objective: Configure and verify VLANs

## References:

Cisco > Home > Support > Technology Support > LAN Switching > Virtual LANS/VLAN Trunking Protocol (VLANS/VTP) > Design > Design Technotes > Understanding VLAN Trunk Protocol (VTP) **VCEplus** 

## **QUESTION 29**

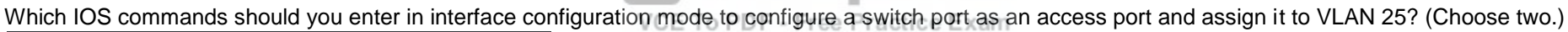

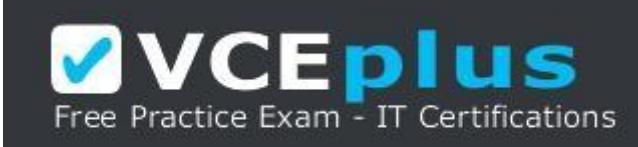

https://vceplus.com/

A. trunk on B. switchport mode access C. vlan-membership static 25 D. switchport access vlan 25

**Correct Answer:** BD **Section: (none) Explanation**

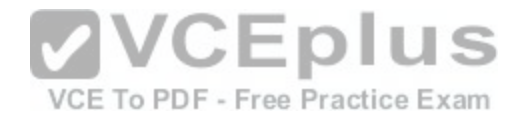

## **Explanation/Reference:**

Explanation:

Use the following steps to assign ports to a VLAN:

1. Enter the interface to be added to the VLAN. switch(config)# interface interface-id

2. Configure the port as a Layer 2 access port.switch(config-if)# switchport mode access

3. Assign the port to a VLAN. <fon

Objective: Layer 2 Technologies Sub-Objective: Configure and verify VLANs

References: Cisco > Cisco IOS Interface and Hardware Component Com[mand Reference > switchport access vlan](https://vceplus.com/)

## **QUESTION 30**

What Cisco switch feature allows IP phones to be automatically placed into a separate VLAN from data traffic?

- A. marking
- B. AutoQoS
- C. private VLANs
- D. auxiliary VLANs

**Correct Answer:** D **Section: (none) Explanation**

## **Explanation/Reference:**

Explanation:

Auxiliary VLANs allows IP phones to be automatically placed into a separate VLAN from data traffic. The information the phones need regarding this voice VLAN is provided by the switch. This allows the data and voice traffic to use the same physical topology but remain logically separate. The following is an example of the commands that should be executed on the switch to instruct it to provide this information to the IP phone by CDP:

, u ə

- 14

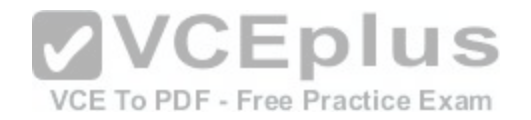

Switch> (enable) set port auxiliaryvlan 2/1-3 222

This command creates the auxiliary VLAN 222 and adds ports 2/1 to 2/3 to the VLAN.

Private VLANs are not used for voice traffic. Private VLANs are secondary VLANs created by an administrator that are not accessible by other secondary VLANs.

Marking is the process of setting the Class of Service (CoS), IP precedence, or DSCP of a packet to a specific value that will provide appropriate QoS throughout the network. It is not involved in separating voice and data traffic.

Auto QoS is a method of configuring commonly used QoS features on a Cisco switch with a single command. It is not involved in separating voice and data traffic.

Objective: Layer 2 Technologies Sub-Objective: Configure and verify VLANs

#### References:

Cisco > Catalyst 4500 Series Software Configuration Guide, 8.1 > Configuring VLANs > Configuring Auxiliary VLANs

#### **QUESTION 31**

What attack technique attempts to fill a switching table so the [attackers can capture traffic passing thro](https://vceplus.com/)ugh a switch?

A. VLAN hopping

B. MAC spoofing

C. Rogue device

D. MAC flooding

**Correct Answer:** D **Section: (none) Explanation**

**Explanation/Reference:**  Explanation:

MAC flooding is an attack technique in which frames with unique, but invalid, source MAC addresses flood the switch and exhaust the CAM table space. Eventually no more MAC addresses can be added because the table is full. When this occurs, any packets destined for a MAC address not in the table will be flooded to all other ports. This would allow the attacker to see the flooded traffic and capture information. The switch would be essentially functioning as a hub in this case.

Two methods of mitigating these attacks are:

**Implementing port security** 

VCE To PDF - Free Practice Exam

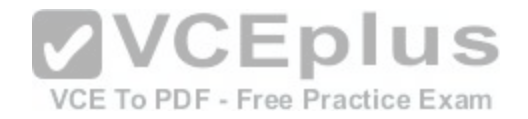

## **Implementing VLAN access maps**

VLAN hopping is an attack that allows an attacker to access network resources on a different VLAN without passing through a router. The attacker can create a packet with two 802.1Q VLAN headers on it (called double tagging) and send it to a switch. The switch port will strip off the first header and leave the second. The second header will be seen as the originating VLAN, allowing the attacker access to a VLAN they are not connected to. Executing the switchport mode access command on all non-trunk ports can help prevent this attack. Pruning the native VLAN from a trunk link can also help.

VLAN hopping is a security concern because it can be accomplished without the packet passing through a router and its security access lists. For this reason, private VLANs and VACLs should be used to secure access between VLANs. Techniques to prevent these attacks are: Prevent automatic trunk configurations by explicitly turning off Dynamic Trunking Protocol on all unused ports · Place unused ports in a common unrouted VLAN

MAC spoofing is an attack that allows an attacking device to receive frames intended for a different host by changing an assigned Media Access Control (MAC) address of a networked device to a different one. Changing the assigned MAC address may allow the device to bypass access control lists on servers or routers, either hiding a computer on a network or allowing it to impersonate another computer.

A rogue device is a device attached to the network that is not under the control of the organization. This term is normally used to mean a wireless device, perhaps an access point that is not operating as a part of the company's infrastructure. Employees may bring their own access points and connect them to the network so they can use their computer wirelessly. This creates a security gap since the device is probably not secured to protect the traffic. An attacker could connect a rogue access point to a company's network and capture traffic from [outside the company](https://vceplus.com/)'[s premises.](https://vceplus.com/)

**7VCEplus** 

VCE To PDF - Free Practice Exam

Objective: Layer 2 Technologies Sub-Objective: Configure and verify switch administration

#### References:

Cisco > Products and Services > Switches > Cisco Catalyst 6500 Series Switches > Product Literature > White Papers > Cisco Catalyst 6500 Series Switches > VLAN Security White Paper > MAC Flooding Attack

#### **QUESTION 32**

A company has a following network infrastructure. Refer to the exhibit:

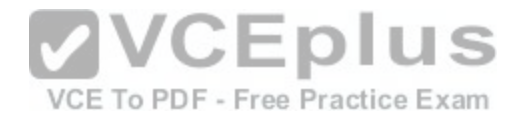

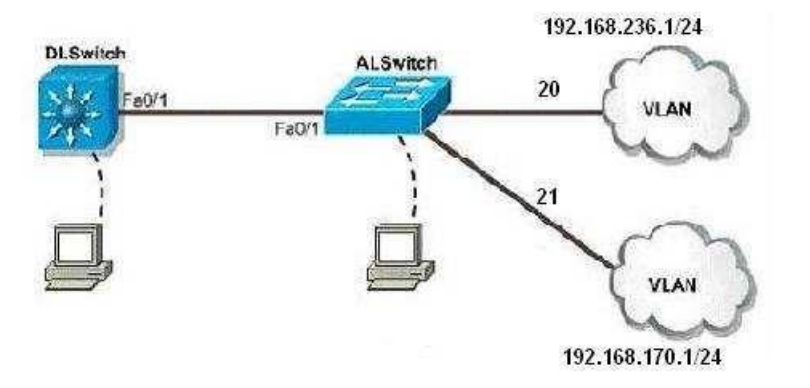

To enable inter-VLAN routing on the distribution layer switch, which of the following commands should be used?

A. dlswitch# switchport mode access

B. dlswitch (config) # switchport mode trunk

- C. dlswitch(config-if) # switchport mode trunk
- D. dlswitch(config-if) # switchport mode access

**Correct Answer:** C **Section: (none) Explanation**

**Explanation/Reference:**  Explanation:

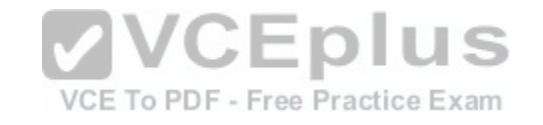

You should use switchport mode trunk command at the interface configuration prompt to enable inter-VLAN routing. This command sets the port as a trunk port. Trunks carry traffic from all VLANs to and from the switch by default, and can be configured to carry specific VLAN traffic as well.

A port on a Cisco switch is either an access port or a trunk port. An access port only carries traffic for the VLAN of which it is a member and does not tag or mark the frame with a VLAN ID. A trunk port carries traffic from multiple VLANs and tags or marks each frame with a VLAN ID so it can be determined where it goes when it gets to the other switch.

You can enable inter-VLAN routing by enabling trunking using the following command:

switchport mode trunk

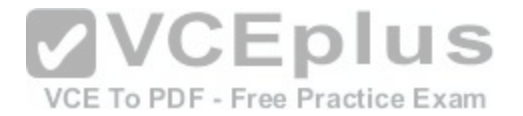

You would not use the dlswitch# switchport mode access command to enable inter-VLAN routing. This command sets the port as an access port, which is capable of carrying only the traffic a single VLAN. Moreover, even if that were the intent, the command must be executed in interface mode and not global configuration mode.

You would not use the dlswitch (config) # switchport mode trunk command to enable inter-VLAN routing. This is the correct command, but is shown being executed in global configuration mode instead of interface mode.

You would not use the dlswitch(config-if)# switchport mode access command to enable inter-VLAN routing. This is both the wrong command and is being executed at an incorrect prompt.

Objective: Layer 2 Technologies Sub-Objective: Configure and verify trunking

References:

Cisco Press > Articles > Network Technology > General Networking > VLANs and Trunking Cisco > Cisco IOS Interface and Hardware Component Command Reference > switchport mode trunk

## **QUESTION 33**

What IOS VLAN commands would create a new VLAN and assign it to a port? (Choose two.

VCE To PDF - Free Practice Exam

A. switch(config)# vlan 10

B. switch(config-if)# switchport access vlan 10

C. switch(config)# vlan database 10

D. switch(config-if)# switchport vlan 10 enable

**Correct Answer:** AB **Section: (none) Explanation**

**Explanation/Reference:**  Explanation:

The commands necessary to create a VLAN and assign it to a port are switch(config)# vlan 10 and switch(config-if)# switchport access vlan 10. The global configuration mode is used to create VLANs with the command vlan {vlan\_id}. VLANs can be removed with the no form of the command.

Ports are assigned as members of VLANs in the interface configuration mode with the command switchport access vlan {vlan id}. At this point, if the port is in access mode, it will participate as a member of the VLAN. The mode of the port can be forced to be access in the interface configuration mode with the command switchport mode access.

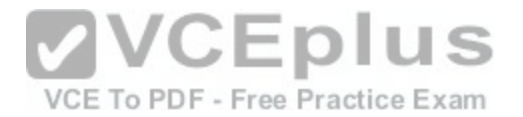

The command vlan database 10 is not a valid command, but it is similar to a valid command. An optional, but not recommended, way to create a VLAN is in VLAN database mode. This is accessed from global configuration mode with the command vlan database. The prompt would be switch(vlan)#. At this prompt, a VLAN can be created with the command vlan 10. The problem with VLAN database mode is that the configurations issued here have to be applied with either the apply or exit commands. Using CTRL-Z to exit would cancel the changes made in this mode.

The command switchport vlan 10 enable is not correct due to invalid syntax.

Objective: Layer 2 Technologies Sub-Objective: Configure and verify VLANs

References:

Cisco > Home > Support > Technology Support > LAN Switching > Virtual LANS/VLAN Trunking Protocol (VLANS/VTP) > Configure > Configuration Examples and Technotes > Creating Ethernet VLANs on Catalyst Switches

Cisco > Cisco IOS Interface and Hardware Component Command Reference > squelch through system jumbomtu > switchport access

Cisco > Cisco IOS LAN Switching Command Reference > udld through vtp v2-mode > vlan

## **QUESTION 34**

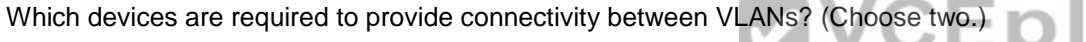

A. hub

- B. router
- C. bridge
- D. multilayer switch
- E. DSU/CSU

**Correct Answer:** BD **Section: (none) Explanation**

**Explanation/Reference:**  Explanation:

Routing between different VLANs can be accomplished using VLAN-capable multilayer switches or routers.

Devices within a single VLAN can communicate without the aid of a Layer 3 device, but as a rule, devices in different VLANs require a Layer 3 device for communication. The only situation where two computers in different VLANs located on different switches can ping one another is if they have addresses in the same subnet, and if the link between the two switches is an access port rather than trunk port.

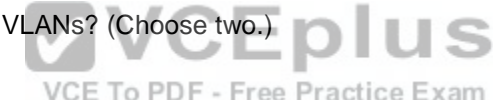

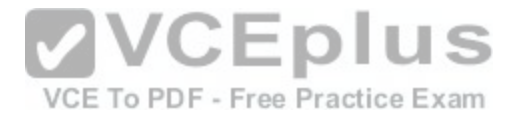

Since traffic is sent untagged in an access link, if the link between the switches is an access link and the computers are in the same subnet, they will be able to ping one another. The following steps can be used to configure inter-VLAN routing on a multilayer switch:

1. Enable IP routing.switch(config)# ip routing

Note: Routing must be enabled on a Layer 3 switch for interVLAN routing to occur. This can be verified by examining the output of the show run command executed on the switch. The example below is output from the show run command executed on a switch that has IP routing enabled, as can be seen in the third line (ip routing):

```
hostname SwitchA
ip subnet-zero
ip routing
vtp domain Cisco
vtp mode transparent
<output omitted>
```
2. Specify an IP routing protocol, such as RIP.switch(config)# router rip

3. Specify a VLAN interface.switch(config)# interface vlan vlanid

4. Assign an IP address to the VLAN.switch(config-if)# ip address address subnet-mask

Hubs operate at the Physical layer (Layer 1) and do not have the ability to route.

Bridges operate at the Data Link layer (Layer 2) and do not have the ability to route.

CSU/DSUs convert signals from a LAN to a type necessary for the telco. They do not have the ability to route.

Objective: Layer 2 Technologies Sub-Objective: Configure and verify trunking

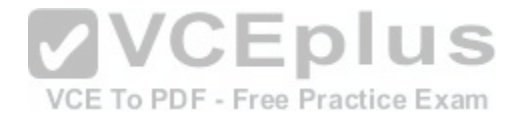

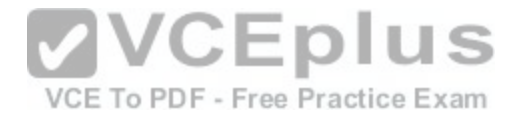

References:

Cisco > Home > Support > Technology Support > LAN Switching > Layer-Three Switching and Forwarding > Configure > Configuration Examples and Technotes > Configuring InterVLAN Routing with Catalyst 3750/3560/3550 Series Switches

## **QUESTION 35**

Which redundancy mode for supervisor engine modules exhibits all of the following characteristics? -

Static routes are maintained during a switchover

- The Forwarding Information Base (FIB) is cleared during a switchover
- Dynamic route information is cleared during a switchover
- Route engine is initialized and switch modules are loaded

A. RPR

B. RPR+

C. SSO

D. NSF

## **Correct Answer:** B **Section: (none) Explanation**

**Explanation/Reference:** 

Explanation:

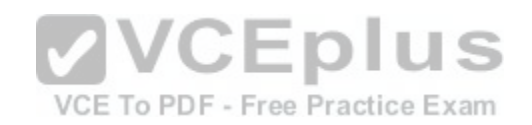

Redundant supervisor engine modules can be configured in several modes. In route processor redundancy plus (RPR+) mode, the backup module is booted up and the supervisor and route engines initialize. However, no Layer 2 or Layer 3 functions are started, which means it will be necessary to start them after a failover. This also means the routing protocols must re-converge and the FIB table must be rebuilt, since it is derived from the routing table. The static routes are maintained in the running configuration, so they are not lost in the failover.

In route processor redundancy (RPR) mode, the module is booted, but the supervisor and route engines are not initialized.

In stateful switchover (SSO) mode, all functionality provided by RPR+ is available at failover, and the FIB table is not

Objective: Layer 2 Technologies Sub-Objective: Configure and verify other LAN switching technologies

## References:

Cisco > Catalyst 6500 Release 12.2SX Software Configuration Guide > RPR Supervisor Engine Redundancy

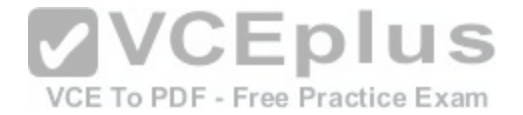

Cisco > Catalyst 6000/6500 Series Switches with Redundant Supervisor Engines Software Image Upgrade Configuration Guide (4.5) > Background Information> Supervisor Engine Redundancy

#### **QUESTION 36**

Which Cisco switch feature enables IP phones to be assigned IP addresses from a different subnet than the workstation attached to the same port?

A. Auxiliary VLAN

B. 802.1P C. 802.1Q D. in-line power

**Correct Answer:** A **Section: (none) Explanation**

## **Explanation/Reference:**

Explanation:

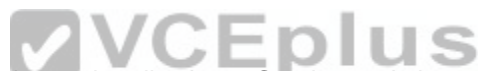

Auxiliary VLANs can assist in the deployment of Cisco IP tele[phones by allowing a Catalyst switch acc](https://vceplus.com/)ess port to support the data device on one VLAN and have the IP telephone assigned to a different VLAN. The auxiliary VLAN ID is not required to match the native VLAN associated with the access port of the switch. Therefore, the two port attached devices (the phone and the workstation) can be on two different broadcast domains or IP subnets. Some Cisco Catalyst switches provide the auxiliary VLAN feature that provides the automatic assignment of an IP telephone to a VLAN. This auxiliary VLAN feature is also known as the voice VLAN feature.

IP telephones typically have a built in 3-port 10/100 hub. One port internally attaches to the phone, one port is attached to the switch access port, and the last port is used to connect to the workstation. The switch uses CDP on a port on which an auxiliary VLAN has been configured to advertise 802.1Q and 802.1P information. The attached IP telephone can use the advertised information to learn which VLAN ID and priority tag to use. The default Class of Service (CoS) value for incoming traffic is 0.

Having the telephone and the data device use different frame types and belong to different VLANs allows the administrator to place the telephones on their own subnet. Voice traffic on a separate VLAN is less likely to contend with the data devices.

To configure the interface on the switch to support auxiliary VLANs, use the following commands:

- switchport voice vlan VVID: This command is used to enable the access port to forward 802.1Q packets received tagged with the ID of the voice VLAN (VVID) to the VLAN defined as the voice VLAN. By default, 802.1Q packets are sent by IP phones with a QoS priority of 5.
- switchport voice vlan dot1p: This command is used to instruct the attached IP telephone to send packets using the VLAN ID of the port's native VLAN with a dot1p priority of 5.

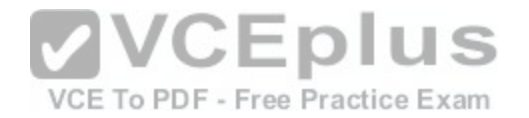

Objective: Layer 2 Technologies Sub-Objective: Configure and verify VLANs

#### References:

Cisco > Cisco Catalyst 6500 Series Switches > Data Sheets > Cisco Catalyst 6500 Series 10/100- 10/100/1000-MBPS Ethernet Interface Modules Data Sheet Cisco > Cisco IOS Interface and Hardware Component Command Reference > squelch through system jumbomtu > switchport voice vlan

## **QUESTION 37**

Which command do you use on a switch to put an interface that is in Layer 3 mode into Layer 2 mode?

- A. vlan
- B. no vlan
- C. switchport
- D. no switchport
- **Correct Answer:** C **Section: (none) Explanation**

**Explanation/Reference:**  Explanation:

Use the switchport command to put an interface that is in Layer 3 mode into Layer 2 mode.

switch(config-if)# switchport

Use the no switchport command to remove Layer 2 configurations and return an interface to Layer 3 mode.

switch(config-if)# no switchport

The enhanced multilayer switch image must be installed on the switch to use this command.

The vlan vlan-id configuration command is used to configure VLAN characteristics for a specific VLAN. Use the no keyword without additional parameters to delete a VLAN.

Objective: Layer 2 Technologies Sub-Objective:

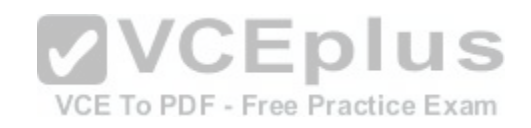

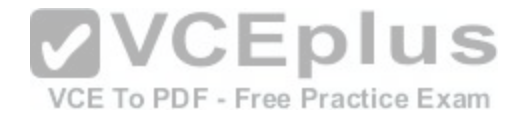

Configure and verify switch administration

#### References:

Catalyst 3560 Switch Command Reference, Rel. 12.2(25)SEE > Catalyst 3560 Switch Cisco IOS Commands - shutdown through vtp > switchport Cisco > Cisco IOS Interface and Hardware Component Command Reference > switchport

## **QUESTION 38**

What information is displayed by the command switch# show ip interface brief?

A. a summary of the IP addresses and subnet mask on the interface

- B. a summary of the IP addresses on the interface and the interface's status
- C. the IP packet statistics for the interfaces
- D. the IP addresses for the interface and the routing protocol advertising the network

**Correct Answer:** B **Section: (none) Explanation**

## **Explanation/Reference:**

Explanation:

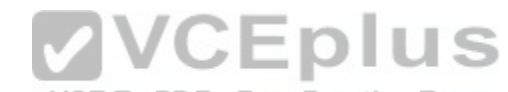

The command show ip interface brief displays a summary of t[he IP address on the interface and the in](https://vceplus.com/)terface's status. The status means whether the interface is up. This command is useful whenyou are connected a router or switch with which you are not familiar, because it allows you to obtain the state of all interfaces or switch ports. Sample output is shown below:

Switch88# show ip interface brief Interface IP-Address OK? Method Status Protocol FastEthernet0/1 unassigned YES manual down down FastEthernet0/2 unassigned YES manual down down FastEthernet0/3 unassigned YES manual down down FastEthernet0/4 unassigned YES manual down down FastEthernet0/5 unassigned YES manual down down FastEthernet0/6 unassigned YES manual down down FastEthernet0/7 unassigned YES manual down down FastEthernet0/8 unassigned YES manual up up FastEthernet0/9 unassigned YES manual down down FastEthernet0/10 unassigned YES manual d own down

This command does not display subnet mask information. Use other commands, such as show ip interface or show run interface, to verify the subnet mask.

IP statistics about the interface are displayed with the command show ip interface. Adding the brief keyword tells the switch to leave out everything but the state of the interface and its IP address.

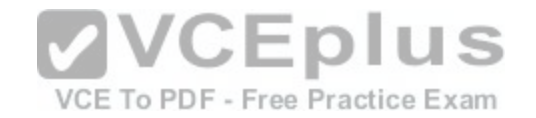

To view the routing protocol advertising an interfaces network, you would use the command show ip protocol.

Objective: Infrastructure Security Sub-Objective: Configure and verify switch security features

References: Cisco > Cisco IOS IP Addressing Services Command Reference > show ip interface

## **QUESTION 39**

Which characteristics apply to multilayer switching? (Choose three.)

- A. Uses CPU-based packet forwarding
- B. Performs collision detection
- C. Provides isolation of the collision domain
- D. Provides Network-layer and Transport-layer access controls
- E. Determines the forwarding path based on the Network laye[r address](https://vceplus.com/)

**Correct Answer:** CDE **Section: (none) Explanation**

#### **Explanation/Reference:**

Explanation:

Multilayer switching characteristics include determining the forwarding path based on the Network layer address (Layer 3), providing isolation of the collision domain (Layer 2); and providing Network-layer and Transport-layer access controls (Layers 3 and 4).

Multilayer switching combines the functionalities of Layer 2 switching and Layer 3 switching. Layer 3 switching is routing performed by hardware, specifically by utilizing application-specific integrated circuits (ASICs). The Layer 3 switch can perform all of the basic operations of traditional routers, including the following: Path selection based on the packet's Layer 3 protocol information

- Layer 3 packet validation
- Flow accounting (Layers 3 and 4)
- Layer 3-based access controls and security

In contrast to Layer 2 switches, which provide the benefits of bridging, Layer 3 switches offer another high-performance packet switching solution.

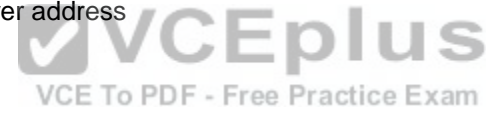

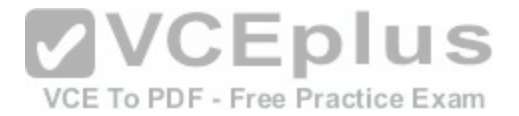

CPU- based packet forwarding and collision detection are not unique characteristics of multilayer switching. CPU-based packet forwarding is not a concept used by routers or switches. Collision detection is a characteristic of Ethernet, which is not unique to multilayer switching.

Objective: Layer 2 Technologies Sub-Objective: Configure and verify switch administration

References: Cisco > Home > Support > Configuring IP MLS > Understanding How IP MLS Works

## **QUESTION 40**

Which IOS command do you use to remove Layer 2 configurations and return an interface to Layer 3 mode?

- A. vlan
- B. no vlan
- C. switchport
- D. no switchport

**Correct Answer:** D **Section: (none) Explanation**

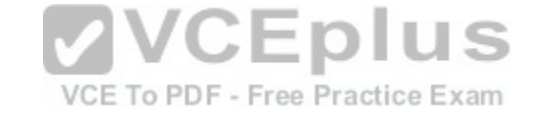

**Explanation/Reference:** 

Explanation:

Use the no switchport command to remove Layer 2 configurations and return an interface to Layer 3 mode. The syntax of the command is:

switch(config-if)# no switchport

The enhanced multilayer switch image must be installed on the switch to use this command.

The switchport command without the no keyword converts the port back to a Layer 2-switched interface.

switch(config-if)# switchport

The vlan vlan-id configuration command is used to configure VLAN characteristics for a specific VLAN. Use the no keyword without additional parameters to delete a VLAN.

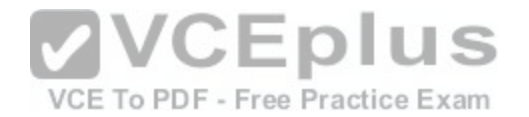

Objective: Layer 2 Technologies Sub-Objective: Configure and verify switch administration

References:

Cisco > Cisco IOS Interface and Hardware Component Command Reference > switchport Catalyst 3560 Switch Command Reference, Rel. 12.2(25)SEE > Catalyst 3560 Switch Cisco IOS Commands - shutdown through vtp > switchport

#### **QUESTION 41**

You made changes to a VLAN, but the changes were not propagated to the other switches in the VTP domain. You enter a show vtp command at the switch where the changes were made, which displays the following output:

Switch1# show vtp VTP version: 1 Configuration revision: 4 Maximum VLANs supported locally: 1005 Number of existing VLANs: 3 VTP domain name : Mobile VTP password : VTP operating mode : Transparent **VCEplus** VTP pruning mode : Enabled VTP traps generation : Enabled Configuration last modified by: 10.1.1.34 at 00-00-0000 00:00:00 VCE To PDF - Free Practice Exam

What should you do to solve this problem?

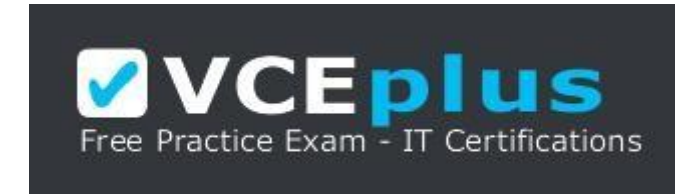

https://vceplus.com/

A. Disable VTP pruning.

B. Change the VTP operating mode to server.

C. Upgrade the VTP version to version 2.

D. Upgrade the VTP version to version 3.

**Correct Answer:** B

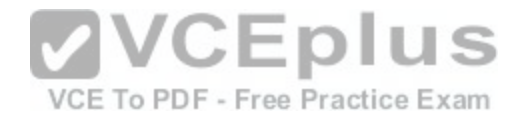

#### **Section: (none) Explanation**

#### **Explanation/Reference:**

Explanation:

The output of the show vtp command shows that the VTP operating mode is transparent mode. This means that you can make VLAN changes on the switch, but they will only affect that switch. Changes will not be propagated to other switches in the Layer 2 network. You will need to change the operating mode to server if you want to VLAN changes to be propagated to other switches.

To change the VTP operating mode to server, you would enter the vtp server global command as shown:

switch1#(config) vtp server

You should not disable VTP pruning. This will have no effect on the propagation. You must change the mode of the switch.

You should not upgrade the VTP version to version 2 or version 3. This will have no effect on the propagation. You must change the mode of the switch.

Objective: Layer 2 Technologies Sub-Objective: Configure and verify trunking

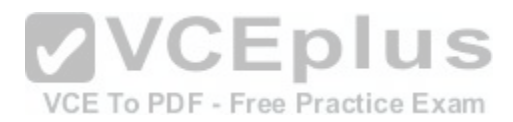

References: Cisco > Cisco IOS LAN Switching Command Reference > udld through vtp v2-mode > vtp server

## **QUESTION 42**

Which Catalyst 6500 feature provides network-security enforcement based on Layer 2, Layer 3, and Layer 4 information on a VLAN?

- A. NAM
- B. SPAN
- C. VACL
- D. 802.1X

## **Correct Answer:** C **Section: (none) Explanation**

**Explanation/Reference:**  Explanation:

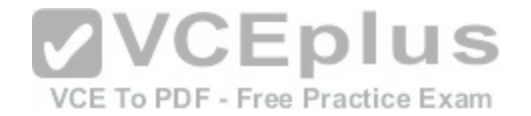

VLAN access control lists (VACLs) provide network-security enforcement based on Layer 2, Layer 3, and Layer 4 information on a VLAN.

VACLs can be used to provide security based on MAC address, source and destination IP address, Layer 4 protocols, or port numbers. The VACL will act on all traffic of a select VLAN whether bridged or switched. The actions performed on a packet can include permit, redirect, or deny. The VACL entries are checked in sequence, which is similar in concept to route-map structures. The following procedure is used to create VACLs:

Define a VLAN access map: switch(config)# vlan access-map name [seq#]

Configure a match clause: switch(config-access-map)# match {ip address {1-99 | 1300-2699 | acl\_name} | mac address acl\_name}

Configure an action clause: switch(config-access-map)# action {drop | forward | redirect}

Apply the map to a VLAN:

switch(config)# vlan filter map\_name vlan-list list

Once created, you should verify the VACLs using the followin[g commands:](https://vceplus.com/) **ONCE INCE INCE INCE INCE INCE INCE INCE** 

switch# show vlan access-map map\_name switch# show vlan filter

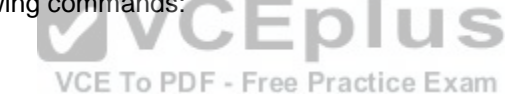

In the sample configuration shown below, all VLAN traffic in VLANS 1 through 3 that match access list SAFE will be forwarded. All other traffic will be dropped.

switch(config)# vlan access-map cisco 10 switch(configaccess-map)# match ip-address SAFE switch(configaccess-map)# action forward switch(config)# vlan filter cisco vlan-list 1-3

If access list cisco were configured as shown below, for example, traffic with a source address of 172.16.10.8 would be dropped.

Switch# show ip access-list cisco 10 Extended ip access list cisco 10 10 permit 10.0.0.0 255.255.255.0 any

Objective: Infrastructure Security Sub-Objective: Configure and verify switch security features

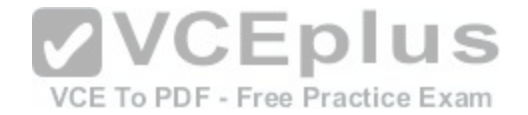

References:

Cisco > Home > Support > Product Support > End-of-Sale and End-of-Life Products > Cisco Catalyst 6000 Series Switches > Configure > Configuration Examples and Technotes > Securing Networks with Private VLANs and VLAN Access Control Lists Cisco > Cisco IOS LAN Switching Command Reference > vlan access-map

Cisco > Cisco IOS LAN Switching Command Reference > match (vlan access-map)

## **QUESTION 43**

What are the three RSTP port states? (Choose three.)

A. Initializing

- B. Blocking
- C. Learning
- D. Listening
- E. Forwarding
- F. Discarding

**Correct Answer:** CEF **Section: (none) Explanation**

**Explanation/Reference:** 

Explanation:

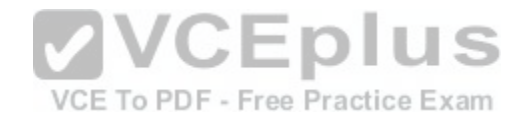

Rapid Spanning Tree Protocol (RSTP) uses only three port states: discarding, learning, and forwarding. The learning and forwarding states are the same as the original STP standard, but the discarding state performs the functions originally performed in the disabled, blocking, and listening STP states.

With STP, you can safely assume that a listening port is either designated or root, and is on its way to the forwarding state. Unfortunately, once a port is in the forwarding state, there is no way to tell whether the port is root or designated. There is no difference in the operation of a port in blocking state and a port in listening state, since they both discard frames and do not learn MAC addresses. The real difference is in the role the spanning tree assigns to the port. RSTP decouples the role and the state of a port.

With RSTP, a role is assigned to a port. The root port and designated port roles are the same as with STP, while the blocking port role is split into the backup and alternative port roles. The Spanning Tree Algorithm (STA) determines the role of a port based on Bridge Protocol Data Units (BPDUs). The RSTP roles can be defined as follows:

- Root port: The port receiving the best BPDU on a bridge (lowest-cost path to the root bridge) is the root port.
- Designated port: The port that has the best path to the root bridge on a given segment is the designated port. The bridges connected to a given segment listen to each other's BPDUs and agree on the bridge sending the best BPDU as the designated bridge for the segment. The corresponding port on that bridge is the designated port.

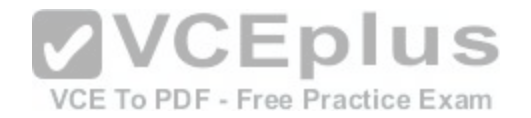

- Alternative port: An alternative port is a port blocked by receiving more useful BPDUs from another bridge. It becomes the root port if the active port fails. -Backup port: A backup port is a port blocked by receiving more useful BPDUs originating from the same bridge. It becomes the designated port if the existing designated port fails.

Ports on the switch can also be classified as edge ports and non-edge ports. Access ports or edge ports are those that attach to devices such as workstations or printers. Non-edge ports are those that connect to other switches. If a non-edge port transitions to a forwarding state, a TC BPDU will be generated. On the other hand, when an edge ports transitions to the forwarding state, such as after a computer boots up or a device is connected to the port, no TC BPDU is generated.

Objective: Layer 2 Technologies Sub-Objective: Configure and verify spanning tree

#### References:

Cisco > Support > Technology Support > LAN Switching > Spanning Tree Protocol > Technology Information > Technology White Paper > Understanding Rapid Spanning Tree Protocol (802.1w)

## **QUESTION 44**

Which of the following statements best describes the purpose [of ARP with respect to CEF?](https://vceplus.com/)<br>A. ARP is used to build the FIB.

- A. ARP is used to build the FIB.
- B. ARP is used to reindex the routing table.

C. ARP is used to build the adjacency table.

D. ARP is used to decrease the amount of time spent searching for an entry within a routing table.

**Correct Answer:** C **Section: (none) Explanation**

# **Explanation/Reference:**

Explanation:

Address Resolution Protocol (ARP) is used by Cisco Express Forwarding (CEF) to build the adjacency table. CEF is the switching method used by Catalyst switches. Unlike traditional multilayer switching (MLS), which merely caches Layer 3 information received when traffic passes through a switch, CEF attempts to optimize the routing process by reindexing the routing table and then building an adjacency table based on the routing table information. The type of MLS performed by CEF is called topology-based switching; traditional MLS is known as route caching, demand-based switching, and flow-based switching.

The routing table is reindexed by using a binary search method. The reindexed routing table is called the forwarding information base (FIB). Reindexing the routing table reduces the amount of time spent searching for an entry within a routing table.

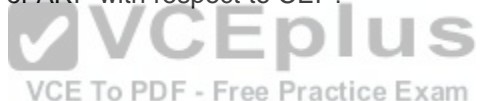

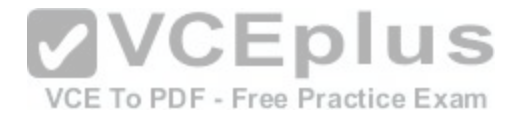

After the FIB is created, an adjacency table is created to map the appropriate Layer 2 next-hop address or addresses to each FIB entry. ARP is used to retrieve the Layer 2 address information. If multiple Layer 2 next-hop addresses are available for an entry in the FIB, then CEF can employ load balancing for packets headed to that destination.

The final result is a single database of routing information (FIB) is built for the switching hardware.

Two extremely useful commands for verifying CEF are:

show ip cef network address - displays entries in the forwarding information base (FIB) - show adjacency detail | begin

adjacency address - shows information about a specific adjacency in the adjacency table Both commands are shown

below with explanations.

SwitchA# show ip cef 192.168.6.0 192.168.6.0/24, version 302, cached adjacency 192.168.166.5, 0 packets, 0 bytes Via 192.168.166.5, VLAN 185, 0 dependencies Nexthop 192.168.166.5, VLAN 185 Valid cached adjacency

Above it can be determined that there is a valid CEF entry for the destination network 192.168.6.0 and that there is a valid cached adjacency to the 192.168.166.5 next hop IP address. **CEplus** 

In the command output below, it can be determined that 0055[65946856 is the MAC address of the 192](https://vceplus.com/).168.166.5 next-hop address:

SwitchA# show adjacency detail | begin 192.168.166.5

IP VLAN 185 192.168.166.5(6) 0 packets, 0 bytes 005565946856

Objective: Layer 2 Technologies Sub-Objective: Configure and verify switch administration

References:

Cisco > Cisco IOS IP Switching Configuration Guide, Release 12.4 > Part 1: Cisco Express Forwarding > Cisco Express Forwarding Overview > Cisco Express Forwarding Adjacency Tables Overview Cisco > Cisco IOS IP Switching Command Reference > show adjacency through show ipv6 cef with source > show adjacency

Cisco > Cisco IOS IP Switching Command Reference > show adjacency through show ipv6 cef with source > show ip cef

**QUESTION 45**

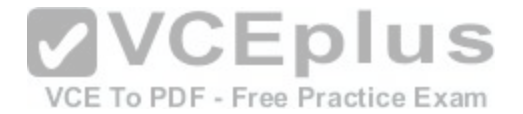

You want to create a VTP domain named myvtpdomain and define this switch as one that can be configured with VLANs and advertises VLAN changes to other switches.

What commands should you use? (Choose two.)

- A. switch(config)# vtp mode server
- B. switch(config)# vtp domain myvtpdomain
- C. switch(config)# vtp domain server
- D. switch(config)# vtp server myvtpdomain

**Correct Answer:** AB **Section: (none) Explanation**

## **Explanation/Reference:**

Explanation:

To create a VTP domain and configure the switch so it can configure and advertise VLANs (server mode), use the global configuration commands vtp mode server and vtp domain myvtpdomain. The VTP domain is created with the command switch(config)# vtp domain {domainname}. The mode of the switch is defined with the command switch(config)# vtp mode {mode}. The possible mo[des are server, client, and transparent. S](https://vceplus.com/)erver means that the switch can be used to create, delete, and modify VLANs; and send and receive advertisements about VLAN changes. Client means that the switch cannot be used to create or change VLANs, but only send and receive advertisements, adjusting its own database to match advertisements that it hears. Transparent means that the switch can be used to create, delete, and modify VLANs; but does not advertise those changes to other switches. Any advertisements that a transparent switch receives are forwarded on to other switches, but not applied by the switch.

The commands vtp domain server and vtp server myvtpdomain are not valid due to incorrect syntax.

Objective: Layer 2 Technologies Sub-Objective: Configure and verify trunking

## References:

Cisco > Home > Support > Technology Support > LAN Switching > Virtual LANS/VLAN Trunking Protocol (VLANS/VTP) > Design > Design Technotes > Understanding VLAN Trunk Protocol (VTP) Cisco > Cisco IOS LAN Switching Command Reference > udld through vtp v2-mode > vtp Cisco > Cisco IOS LAN Switching Command Reference > udld through vtp v2-mode > vtp domain

## **QUESTION 46**

Which parameters are found in VTP advertisements? (Choose three.)

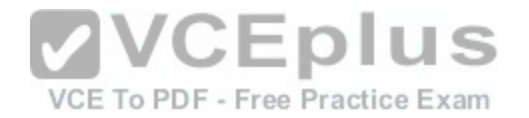

- A. Password
- B. VTP mode
- C. IP address
- D. Switch name
- E. Revision number
- F. Management domain name

**Correct Answer:** AEF **Section: (none) Explanation**

**Explanation/Reference:** 

Explanation:

The management domain name, password, and revision number are all checked before the VTP frame is processed. To propagate VTP information between switches, both switches must have a trunk port configured and must have a matching native VLAN, which is VLAN 1 by default.

VTP advertisements are flooded throughout the management domain every five minutes or whenever there is a change. These advertisements are originated from a switch that is in server mode and are propagated by switche[s that are in either client or transparent m](https://vceplus.com/)ode. Before a client or another server accepts or incorporates the information sent in the advertisement, it checks the management domain name and password (if defined) against its own configuration. The revision number is checked. If the revision number is higher than the last value store in the receiving switch, the receiving switch will overwrite its VLAN database with the information in the advertisement.

A VTP switch in transparent mode will receive and forward VTP advertisements. It will not use the contents of the advertisement to synchronize with its own VLAN database.

The VTP mode, IP address, and switch name are not found in VTP advertisements.

Objective: Layer 2 Technologies Sub-Objective: Configure and verify trunking

#### References:

Cisco > Home > Support > Technology Support > LAN Switching > Virtual LANS/VLAN Trunking Protocol (VLANS/VTP) > Design > Design Technotes > Understanding VLAN Trunk Protocol (VTP)

## **QUESTION 47**

In what mode does an LWAPP-enabled access point operate?

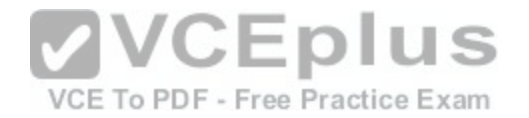

A. lightweight mode B. autonomous mode C. WGB D. ad hoc mode

**Correct Answer:** A **Section: (none) Explanation**

## **Explanation/Reference:**

Explanation:

Lightweight access point protocol (LWAPP)-enabled access points operate in lightweight mode. LWAPP is a protocol used to allow centralized management of APs. The management components are removed from the APs, and a WLAN controller provides a single point of management. This controller coordinates WLAN access, managing the load on the APs and user movement between APs. Upon starting, an LWAPP-enabled access point must obtain an IP address. It can then discover the controller using DHCP, DNS, or a subnet broadcast. When multiple wireless controllers are detected by an AP, it chooses to associate with the controller that has the fewest existing associated APs.

Individually configured APs that operate without central management are operating in autonomous mode. This would be the opposite of lightweight mode, which is made possible by LWAPP. Autonomous access points can be [upgraded to lightweight. If they are upgr](https://vceplus.com/)aded, they will only function in conjunction with a WLAN controller. Moreover, when an autonomous access point is upgraded to lightweight, the console port only provides read access to the unit.

Characteristics that autonomous and lightweight access points have in common:

- Both support Power over Ethernet (PoE)
- Both can use a Cisco Secure Access Control server (ACS) for security

A wireless gateway bridge (WGB) is used to connect a computer without a wireless network card to a wireless network, but not separate WLANs. The WGB can connect up to eight computers to a WLAN. The WGB connects to the root AP through a wireless interface.

Ad hoc is a WLAN mode used for peer-to-peer connectivity. Ad hoc mode allows wireless-enabled computers to communicate with each other without having an AP involved.

Objective: Layer 2 Technologies Sub-Objective: Configure and verify other LAN switching technologies

References:

Cisco > Support > Product Support > Wireless > Cisco Aironet 1200 Series > Reference Guides > Technical References > Upgrading Autonomous Cisco Aironet

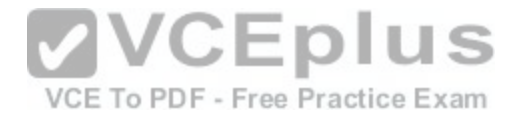

Access Points to Lightweight Mode Cisco > Support > Technology Support > Wireless/Mobility > Wireless, LAN (WLAN) > Design > Design Technotes > Cisco Wireless Devices Association Matrix

#### **QUESTION 48**

Which command produced the following output?

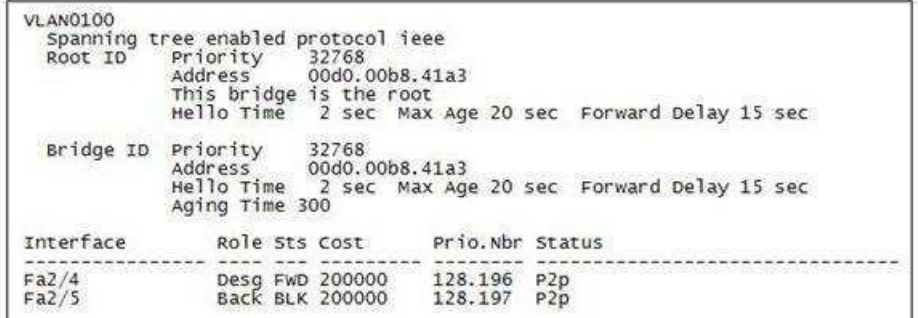

- A. switch# show spanning-tree vlan 100
- B. switch# show vlan 100
- C. switch# show spanning-tree summary
- D. switch# show interface vlan 100
- E. switch# show spanning-tree inconsistentports

**Correct Answer:** A **Section: (none) Explanation**

#### **Explanation/Reference:**

Explanation:

The command show spanning-tree vlan 100 was used to provide the output in the exhibit. This output helps to identify the state of each port on the switch that is a member of VLAN 100. It is also used to identify the root bridge in the spanning tree.

The command show vlan 100 will provide basic information about VLAN 100, such as what ports are assigned to it, but will not display the STP information about the VLAN as the exhibit shows.

The command show spanning-tree summary can be used to verify the enabling of the extended system ID. This command is not used to provide the output in the exhibit.

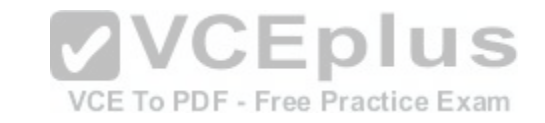

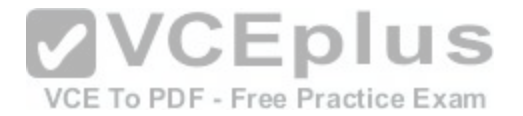

The command show interface vlan 100 displays the same kind of information as would be displayed for any other interface, including the IP address configuration and whether the interface is up. It does not provide STP information about the switch as displayed in the exhibit.

The command show spanning-tree inconsistent port is used to identify inconsistent ports on a switch. This can occur as a result of implementing the Root Guard feature on a switch. Root Guard can be implemented on a port to prevent the reception of superior BPDUs from causing a new root bridge from being elected. This can sometimes occur when a new switch is introduced with an unknown bridge ID. When a port is configured with Root Guard and it receives a superior BPDU, it will block the port, discard the BPDU, and assign a state of inconsistent to the port.

Below is an example of the partial output of the show spanning-tree inconsistent ports command:

Switcha# show spanning-tree inconsistentports

Name Interface Inconsistency VLAN0010 fastethernet0/1 Root Inconsistent VLAN0010 fastethernet0/2 Root Inconsistent VLAN0030 fastethernet0/1 Root Inconsistent VLAN0030 fastethernet0/2 Root Inconsistent Number of inconsistent ports (segments) in the system : 4

The output shows that devices connected to ports Fa0/1 and Fa0/2 are sending superior BPDUs (perhaps from a new switch). Because of this, no traffic will be forwarded across the ports. Once these superior BPDUs are s[topped by changing the priority of the ne](https://vceplus.com/)w switch, the interfaces will recover and resume normal operation. **VULPIUS** 

VCE To PDF - Free Practice Exam

Objective: Layer 2 Technologies Sub-Objective: Configure and verify spanning tree

References: Cisco > Cisco IOS LAN Switching Command Reference > set port flowcontrol through show udld > show spanning-tree

## **QUESTION 49**

In which VTP modes can you create and delete local VLANs? (Choose two.)

#### A. User

- B. Host
- C. Client
- D. Server
- E. Transparent

**Correct Answer:** DE

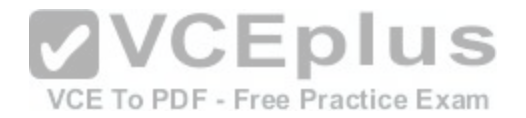

**Section: (none) Explanation**

#### **Explanation/Reference:**

Explanation:

There are three modes in VTP: server, client, and transparent. The main differentiator among the three modes is whether a switch can create or delete VLANs. You can create local VLANs in server and transparent VTP modes. However, VLANs created on a switch in transparent mode apply only to that switch, and information about these VLANs is not propagated throughout the VTP domain.

VTP server mode sends or forwards VTP advertisements, synchronizes VLAN configuration information with other switches, and saves the VLAN in NVRAM. To propagate VLAN information, the switch must be configured with a VTP domain name.

VTP transparent mode forwards VTP advertisements and saves the VLAN configuration in NVRAM. It does not synchronize VLAN configuration information. A switch in transparent mode can create, delete, and modify VLANs, but changes are not transmitted to other switches in the domain. Changes only affect the local switch.

VTP client mode sends or forwards VTP advertisements and synchronizes VLAN configuration information with other switches. It does not save VLAN information in NVRAM. In client mode, VTP clients only can receive VLAN information from VTP servers. A Catalyst switch can create, modify, and delete VLANs in server or transparent modes, but not in client mode.

VTP user and host modes do not exist.

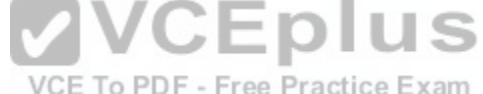

Objective: Layer 2 Technologies Sub-Objective: Configure and verify trunking

References:

Cisco > Home > Support > Technology Support > LAN Switching > Virtual LANS/VLAN Trunking Protocol (VLANS/VTP) > Design > Design Technotes > Understanding VLAN Trunk Protocol (VTP)

## **QUESTION 50**

How is a VLAN best described?

- A. subnet
- B. segment
- C. collision domain
- D. broadcast domain

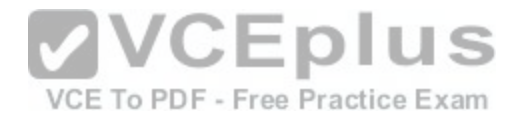

**Correct Answer:** D **Section: (none) Explanation**

## **Explanation/Reference:**

Explanation:

A VLAN can best be described as a broadcast domain. A broadcast domain is a group of devices such that when one device in the group sends a broadcast, all the other devices in the group will receive that broadcast. Switching can segment a flat network into many smaller collision domains, but all stations must process all broadcasts. VLANs solve this problem by creating separate broadcast domains.

A subnet is an IP-addressing division where one subnet's broadcasts are isolated to only that subnet, and no broadcast traffic crosses the subnet divisions without being routed. While in most cases each VLAN may be its own subnet, this is not always the case.

A LAN segment is a general term for a subnet or broadcast domain.

A collision domain is a domain where two or more devices in the domain could cause a collision by sending frames at the same time. Each port on a switch will host a collision domain.

Objective: Layer 2 Technologies Sub-Objective: Configure and verify VLANs

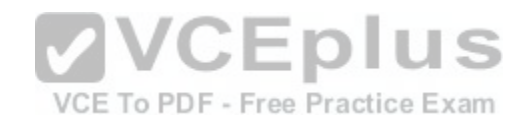

#### References:

Cisco > Home > Support > Technology Support > LAN Switching > Virtual LANS/VLAN Trunking Protocol (VLANS/VTP) > Configure > Configuration Examples and Technotes > Creating Ethernet VLANs on Catalyst Switches

## **QUESTION 51**

Which VTP mode and version should be configured on a switch so that its VLAN database can be separately maintained while it forwards all VTP advertisements it receives?

- A. Server mode and version 1
- B. Client mode and version 1
- C. Server mode and version 2
- D. Client mode and version 2
- E. Transparent mode and version 2
- F. Transparent mode and version 1

## **Correct Answer:** E

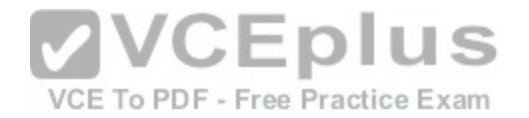

**Section: (none) Explanation**

#### **Explanation/Reference:**

Explanation:

A switch configured in VTP transparent mode allows the administrator to maintain the switch VLAN configuration information and not advertise its database to other switches in the network. A switch configured in VTP transparent mode using version 1 will only forward VTP advertisements it receives if the version used to send the update is also version 1. Using version 2 it will forward advertisements it receives without checking the version number.

There are two versions of VTP: version 1 and version 2. VTP version 1 is the default. The two versions are not interoperable. To support version 2, all of the switches in a network need to be configured to run in VTP version 2.

To enable, or revert back to, VTP version 1 at the configuration prompt, use the following command:

## switch(config)# no vtp v2-mode

VTP version 2 offers some features that are not available in version 1.

- Token Ring support: Version 2 provides the ability to support Token Ring LAN parameters, such as ring numbers and hop counts, used in Token Ring LAN switching and VLANs.
- Unrecognized type, length, value (TLV) support: A version 2[-enabled switch in server or client modes](https://vceplus.com/) will propagate configuration changes to its other trunks, even for TLVs it is not able to parse.
- even for TLVs it is not able to parse.<br>Version-independent transparent mode: In version 1, a transparent mode switch checks the domain name and the version of a received VTP advertisement before forwarding it. Using version 2, it ignores the version when forwarding the advertisement.
- Consistency checks: With version 2, the switch performs consistency checks of VLAN information, such as names and values, when new information is entered through the CLI or using SNMP. It does not do this when updating with information from a new advertisement.

Objective: Layer 2 Technologies

Sub-Objective: Configure and verify trunking

References:

Cisco > Home > Support > Technology Support > LAN Switching > Virtual LANS/VLAN Trunking Protocol (VLANS/VTP) > Design > Design Technotes > Understanding VLAN Trunk Protocol (VTP) Cisco > Cisco IOS LAN Switching Command Reference > udld through vtp v2-mode > vtp

**QUESTION 52**

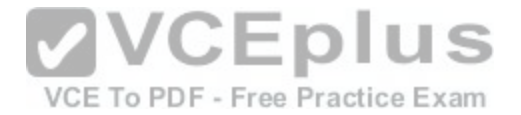

Which IOS interface configuration commands are required to configure a switch port to actively negotiate to be an 802.1Q trunk port that, when active, will send packets destined for VLAN 3 untagged? (Choose three.)

A. switchport mode trunk B. switchport trunk dot1q 3 C. switchport native vlan 3 D. switchport trunk mode dot1q E. switchport mode dynamic auto F. switchport trunk native vlan 3 G. switchport trunk encapsulation dot1q

**Correct Answer:** AFG **Section: (none) Explanation**

## **Explanation/Reference:**

Explanation:

Entering the IOS commands switchport mode trunk and switc[hport trunk encapsulation dot1q in interfa](https://vceplus.com/)ce configuration mode will allow a switch port to actively negotiate to be an 802.1Q trunk port. Setting the trunk native VLAN to 3 with the command switchport trunk native vlan 3 will allow VLAN 3 traffic to be sent and received untagged over the trunk port. VCE To PDF - Free Practice Exam

The command switchport mode trunk instructs DTP to actively negotiate to be a trunk if the other side is set to trunk, desirable, or auto.

Use the following steps to configure a port as an 802.1Q trunk:

1. Enter the interface configuration.switch(config)# interface interface-id

2. Configure the port to using 802.1Q encapsulation. switch(config-if)# switchport trunk encapsulation dot1q

3. Configure the port as a trunk port.switch(config-if)# switchport mode trunk

4. (Optional) Set the native VLAN number.switchport trunk native vlan number

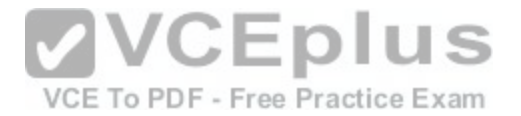

If the native VLAN is changed as above, it must be changed on both ends of the link. Failure to do so will cause the link to not be successfully built because the native VLAN numbers must match. When left to the default (VLAN 1) the issue takes care of itself. If a native VLAN mismatch occurs, it will be reflected in the debug command output of one of the switches, as shown below.

2009 Aug 11 16:36:11 %SPNTREE-2-RX\_IQPVIDERR:Rcvd pvid\_inc BPDU on 1Q port 0/2 vlan3 2009 Aug 11 16:36:11 %SPNTREE-2-TX\_BLKPORTPVID:Block 0/2 on xmitting vlan 1 for inc peer vlan 2009 Aug 11 16:36:11 %SPNTREE-2-RX\_BLKPORTPVID:Block 0/2 on rcving vlan 3 for inc peer vlan 1

Note: Trunking modes can be configured as access, dynamic desirable, dynamic auto, trunk, and nonegotiate. If both sides are set to auto, no negotiations will occur.

The switchport allowed vlan command is also valid for configuring dot1q trunks, but is not required. By default, all VLANs are allowed on the trunk.

Objective: Layer 2 Technologies Sub-Objective: Configure and verify trunking

References:

Cisco > Home > Support > Product Support > Switches > Cis[co Catalyst VST 2950 Series Switches >](https://vceplus.com/) Configure > Configuration Examples and Technotes > Configuring EtherChannel and 802.1Q Trunking Between Catalyst L2 Fixed Configuration Switches and a Router (InterVLAN Routing) Cisco > Cisco IOS Interface and Hardware Component Command Reference > switchport trunk= xam Cisco > Cisco IOS Interface and Hardware Component Command Reference > I through K > interface

#### **QUESTION 53**

You must add a new switch to the existing network using VTP to maintain the VLAN databases.

Which mode should be configured on this switch so that VLANs can be separately maintained on this switch?

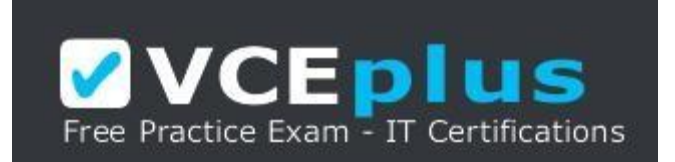

https://vceplus.com/

A. None

B. Client

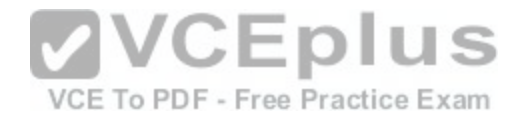

C. Server D. Transparent

**Correct Answer:** D **Section: (none) Explanation**

## **Explanation/Reference:**

Explanation:

Adding a switch configured in VTP transparent mode allows the administrator to maintain the switch VLAN configuration information and not advertise its database to other switches in the network.

A VTP transparent mode switch will receive and forward VTP advertisements. The VTP transparent mode switch will not use the contents of the advertisement to synchronize with its own VLAN database.

VTP advertisements are flooded throughout the management domain every five minutes or whenever there is a change. These advertisements originate from a switch that is in server mode and are propagated by switches that are in either client or transparent mode. Before a client or another server accepts or incorporates the information sent in the advertisement, it checks the domain name and password (if defined) against its own configuration. Next, the revision number is checked to see if it is higher than the last value stored in the receiving [switch. If the revision number is higher, th](https://vceplus.com/)e receiving switch will overwrite its VLAN database with the information in the advertisement.

## VCE To PDF - Free Practice Exam

The VTP server mode sends or forwards VTP advertisements, synchronizes VLAN configuration information with other switches, and saves the VLAN in NVRAM.

The VTP client mode sends or forwards VTP advertisements and synchronizes VLAN configuration information with other switches. It does not save VLAN information in NVRAM. In client mode, VTP clients only can receive VLAN information from VTP servers.

Objective: Layer 2 Technologies Sub-Objective: Configure and verify trunking

#### References:

Cisco > Home > Support > Technology Support > LAN Switching > Virtual LANS/VLAN Trunking Protocol (VLANS/VTP) > Design > Design Technotes > Understanding VLAN Trunk Protocol (VTP)

## **QUESTION 54**

Which are valid configurable VLAN ID numbers for 802.1Q networks?

A. 0-1005

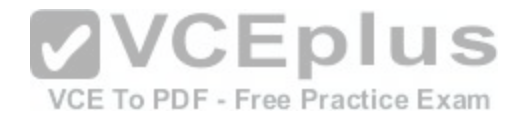

B. 1-4094 C. 0-4095 D. 1-1001

**Correct Answer:** B **Section: (none) Explanation**

**Explanation/Reference:** 

Explanation:

IEEE 802.1Q supports configuring VLAN IDs 1 through 4094.

The 802.1Q standard specifies support for a maximum of 4,094 VLANs. (IDs 0 and 4095 are reserved.) Therefore, ID values of 1-4094 are assignable. In contrast, the valid range of configurable ISL VLANs is 1-1001. The following is a summary of VLAN IDs:

- 0 and 4095: Reserved
- 1: Cisco default management
- 2-1001: Available for Ethernet VLANs
- 1002-1005: Defaults for FDDI and Token Ring VLANs
- 1006-4094: Extended range available for Ethernet VLANs (802.1Q only)

Recognizing the differences between supported VLAN ID ran[ges highlights several issues in construct](https://vceplus.com/)ing a network of both ISL and 802.1Q VLAN networks. Ethernet VLAN IDs above the supported ISL range must be mapped to IDs within the range supported by ISL. Among other limitations, you are limited to eight mappings. This process of mapping 802.1Q to ISL VLAN IDs will further restrict and define which IDs are available to be used.

Objective: Layer 2 Technologies Sub-Objective: Configure and verify VLANs

References: Cisco Nexus 5000 Series Switch CLI Software Configuration Guide > Configuring Access and Trunk Interfaces

#### **QUESTION 55**

What command configures a port with a voice VLAN using 802.1Q?

A. switch(config-if)# switchport voice vlan 10

- B. switch(config-if)# switchport voice vlan 10 q
- C. switch(config-if)# switchport voice vlan 10 802.1q
- D. switch(config-if)# switchport voice vlan 10 dot1p

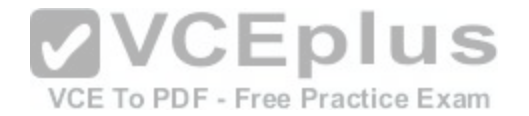

**Correct Answer:** A **Section: (none) Explanation**

**Explanation/Reference:** 

Explanation:

The command that configures a port with a voice VLAN using 802.1Q is switchport voice vlan 10. This configuration uses 802.1Q as a default. 802.1P is configured with the command switchport voice vlan 10 dot1p. These are the only two valid commands to configure voice VLANs on a switch port.

The following is an example of voice VLAN configuration and QoS:

switch(config)# mls qos switch(config)# interface fastethernet 0/10 switch(config-if)# switchport voice vlan 100 switch(config-if)# switchport access vlan 1 switch(config-if)# switchport priority extend trust switch(config-if)# mls qos trust cos switch(config-if)# mls qos trust device ciscophone

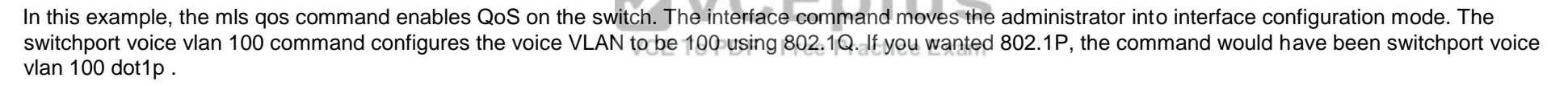

The VLAN for data traffic is defined with the fourth command, switchport access vlan 1 . The switchport priority extend trust command instructs the port to trust the CoS of the data traffic being passed from a PC connected to the IP phone. The mls qos trust cos command tells the port to use the CoS value of traffic passed to it from the phone or PC to classify traffic. (It is included here for illustration purposes only, as this command is not necessary when using the switchport priority extend trust command since the CoS value of the PC will be trusted anyway.) The mls qos trust device cisco-phone command tells the port to trust the QoS information provided from the IP phone if it is a Cisco phone.

The other options are incorrect due to invalid syntax.

Objective: Layer 2 Technologies Sub-Objective: Configure and verify VLANs

References:

Cisco > Catalyst 3750-E and 3560-E Switch Software Configuration Guide, 12.2(46)SE > Configuring Voice VLANs Cisco > Cisco IOS Interface and Hardware Component Command Reference > squelch through system jumbomtu > switchport voice vlan

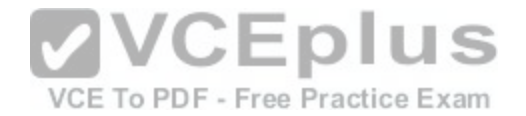

Cisco > Cisco IOS Quality of Service Solutions Command Reference > mls qos (global configuration mode) through mpls experimental > mls qos (interface configuration mode)

#### **QUESTION 56**

What commands can be used to verify the trunking configuration of a router performing inter-VLAN routing? (Choose all that apply. Each correct answer is a

complete solution.)

- A. router# show trunk
- B. router# show vlans
- C. router# show vtp status
- D. router# show ip interface brief
- E. router# show ip route

#### **Correct Answer:** BE **Section: (none) Explanation**

## **Explanation/Reference:**

Explanation:

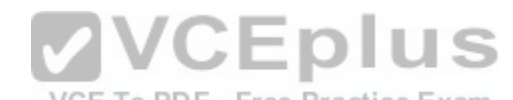

The command show vlans verifies the trunking configuration o[f a router performing inter-VLAN routing.](https://vceplus.com/) This command will indicate what subinterfaces are associated with what VLANs, the trunking protocol being used, and the IP addresses that the router is using on each of the VLANs. Below is sample output of the show vlans command:

```
RouterA# show vlans
Virtual LAN ID: 2 (Inter Switch Link Encapsulation)
VLAN Trunk Interface: Fa0/1.1
Protocols Configured: Address: Received: Transmitted:
IP 10.1.1.1 14 16
Virtual LAN ID: 3 (Inter Switch Link Encapsulation)
VLAN Trunk Interface: Fa0/1.2
Protocols Configured: Address: Received: Transmitted:
IP 10.2.2.1 13 19
```
The show ip route command can also be used to determine the correct configuration of inter-VLAN routing. If routing is configured correctly, there should be a route to each VLAN displayed in the output. If a route to a VLAN is missing, most likely the router is missing the command to assign an IP address to the VLAN in VLAN configuration mode. Below is output of the command on the same router as in the previous sample output, showing a route to both VLANs. If an IP address is not configured for a VLAN, a route to the VLAN will not be present.
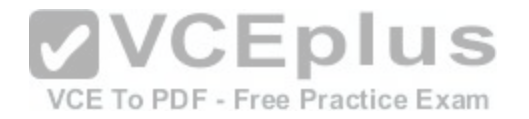

RouterA# show ip route

Gateway of last resort is not set

10.0.0.0/8 is subnetted, 2 subnets

C 10.1.1.0 is directly connected, Fasthethernet0/1.1 C 10.2.2.0 is directly connected, Fasthethernet0/1.2

The command show trunk is not a valid command to issue on a router. Routers do not understand trunking in the same way switches do. Routers must be configured with a unique subinterface representing each VLAN, mimicking how the router normally connects different network with physical interfaces.

The command show ip interface brief is not used to verify trunking on a router. This command is useful in identifying IP addresses assigned to interfaces, and the state of the interfaces. No VLAN or trunking information is included in the output.

The command show vtp status is not a valid command on a router. The router does not use or understand VTP.

Objective: Layer 2 Technologies Sub-Objective: Configure and verify trunking

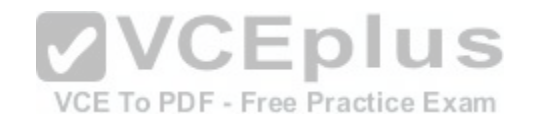

References:

Cisco > Cisco IOS LAN Switching Command Reference > show vlan through ssl-proxy module allowed-vlan > show vlans

#### **QUESTION 57**

With RSTP hello timers set to the default interval, how quickly can a non-edge port discover that its neighbor is down?

- A. 20 seconds
- B. 10 seconds
- C. 6 seconds
- D. 5 seconds

**Correct Answer:** C **Section: (none) Explanation**

**Explanation/Reference:** Explanation:

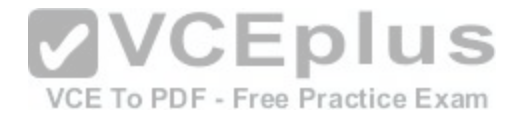

With Rapid Spanning Tree Protocol (RSTP) hello timers set at the default interval, a non-edge port can discover that its neighbor is down in 6 seconds. One of the advantages of RSTP over STP is quicker convergence when changes occur in the topology. After a non-edge port fails to receive three Bridge Protocol Data Units (BPDUs) from its neighbor, it will assume the neighbor to be down and will age out all information regarding the neighbor. Since hellos are sent at 2-second intervals in RSTP, it will take only 6 seconds for this to occur, as compared to 20 seconds for STP.

All other options are incorrect values for the default convergence time for RSTP.

Objective: Layer 2 Technologies Sub-Objective: Configure and verify spanning tree

#### References:

Cisco > Home > Support > Technology Support > LAN Switching > Spanning Tree Protocol > Technology Information > Technology White Paper > Understanding Rapid Spanning Tree Protocol (802.1w)

### **QUESTION 58**

Which IOS commands are entered in interface configuration mode to configure a switch port to unconditionally be an 802.1Q trunk port and not generate DTP packets? (Choose two.)

A. trunk dot1q

B. switchport trunk dot1q

C. switchport nonegotiate

D. switchport trunk allowed vlan

E. switchport trunk encapsulation dot1q

**Correct Answer:** CE **Section: (none) Explanation**

**Explanation/Reference:**  Explanation:

Entering the IOS commands switchport nonegotiate and switchport trunk encapsulation dot1q in interface configuration mode will only allow a switch port to be an 802.1Q trunk port. This disables the generation of dynamic trunking protocol (DTP) negotiation packets. Since DTP also negotiates encapsulation type, the encapsulation type must be identified (for example, dot1q).

Use the following steps to configure a port as an 802.1Q trunk:

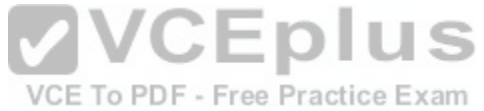

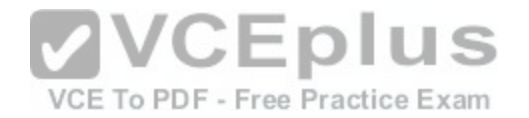

1. Enter the interface configuration: switch(config)# interface interface-id

2. Configure the port to using 802.1Q encapsulation: switch(config-if)# switchport trunk encapsulation dot1q

3. Configure the port as a trunk port: switch(config-if)# switchport nonegotiate

Note: Trunking modes can be configured as trunk, dynamic auto, dynamic desirable, nonegotiate, and access.

The switchport allowed vlan command is also valid for configuring dot1q trunks, but is not required. By default, all VLANs are allowed on the trunk.

Objective: Layer 2 Technologies Sub-Objective: Configure and verify trunking

References:

Cisco > Cisco IOS Interface and Hardware Component Com[mand Reference > squelch through system](https://vceplus.com/) jumbomtu > switchport trunk Cisco > Cisco IOS Interface and Hardware Component Command Reference > I through K > interface

#### **QUESTION 59**

In the following partial output of the show run command, which MAC address or addresses will be removed from the list of secure addresses after 240 seconds? <output omitted>

interface Fastethernet0/1 switchport mode access switchport port-security switchport port-security maximum 10 switchport port-security aging time 4 switchport port-security aging static switchport port-security mac-address sticky switchport port-security mac-address 0000.0000.aaaa switchport port security mac-address sticky 0000.0000.bbbb

A. 0000.0000.aaaa

- B. 0000.0000.bbbb
- C. 0000.0000.aaaa and 0000.0000.bbbbb

D. none of the MAC addresses will be removed after 240 seconds

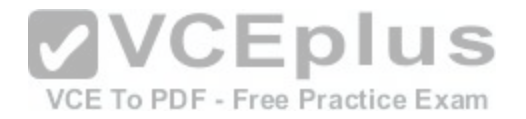

**Correct Answer:** A **Section: (none) Explanation Explanation/Reference:**  Explanation:

The only address that will be removed or aged out of the secure MAC address list will be 0000.0000.aaaa. When port security is used on an interface, not only can you set a maximum number of MAC addresses that can use the interface, but you can also set the amount of time that an address can reside in the secure list.

When the switchport port-security command is used, you can specify whether the command applies to statically assigned MAC addresses or dynamically learned MAC addresses, called sticky addresses. In this scenario, line 6 of the output specifies that the command applies to static addresses. Since 0000.0000.aaaa is the only statically assigned MAC address (assigned in line 8 of the output), it is the only address that will age out. The amount of time is configured in terms of minutes and is done on line 5 with the switchport port-security aging time 4 command.

The MAC address 0000.0000.bbbb will not age out because it is a sticky secure address. The aging command only applies to static MAC addresses.

Objective: Infrastructure Security Sub-Objective: Configure and verify switch security features

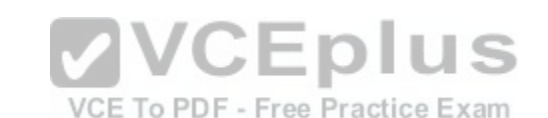

References:

Catalyst 4500 Series Switch Cisco IOS Software Configuration Guide, 12.2(20)EWA > Configuring Port Security Cisco > Cisco IOS Interface and Hardware Component Command Reference > switchport port-security

#### **QUESTION 60**

In which VTP modes can you propagate VTP advertisements and create or delete local VLANs? (Choose two.)

A. User

- B. Server
- C. Client
- D. Private
- E. Transparent

**Correct Answer:** BE **Section: (none) Explanation**

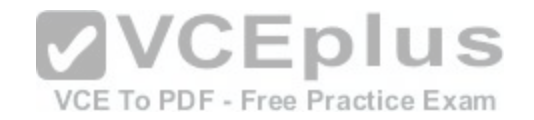

#### **Explanation/Reference:**

Explanation:

You can propagate VTP advertisements and create or delete local VLANs on a switch when it is in server mode or transparent mode.

There are three modes in VTP: server, client, and transparent. The main differentiator among the three modes is whether a switch can create or delete VLANs. You can create local VLANs in server and transparent VTP modes. However, VLANs created on a switch in transparent mode apply only to that switch, and information about these VLANs is not promulgated throughout the VTP domain.

VTP server mode sends or forwards VTP advertisements, synchronizes VLAN configuration information with other switches, and saves the VLAN in NVRAM.

VTP transparent mode forwards VTP advertisements and saves the VLAN configuration in NVRAM. It does not synchronize VLAN configuration information. A switch in transparent mode can create, delete, and modify VLANs, but changes are not transmitted to other switches in the domain. Changes only affect the local switch.

VTP client mode sends or forwards VTP advertisements and synchronizes VLAN configuration information with other switches. It does not save VLAN information in NVRAM. In client mode, VTP clients only can receive VLAN information from VTP servers. A Catalyst switch can create, modify, and delete VLANs in server or transparent modes, but not in client mode.

VTP user mode and private mode do not exist.

Objective: Layer 2 Technologies Sub-Objective: Configure and verify trunking

References:

Cisco > Home > Support > Technology Support > LAN Switching > Virtual LANS/VLAN Trunking Protocol (VLANS/VTP) > Design > Design Technotes > Understanding VLAN Trunk Protocol (VTP)

### **QUESTION 61**

You are the network administrator in your company. You have executed the following commands on the Fa0/1 interface of a switch named swtA: swtA(config)# interface Fa0/1 swtA(config-if)# switchport mode access swtA(config-if)# switchport port-security swtA(config-if)# switchport port-security maximum 4 swtA(config-if)# switchport port-security mac-address sticky swtA(config-if)# switchport port-security mac-address 1111.1111.1111 swtA(config-if)# switchport port-security mac-address 3333.333.3333 swtA(config-if)# exit

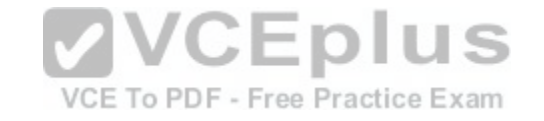

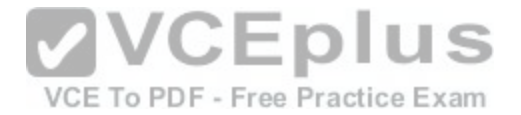

Over a period of time, different hosts are connected to the Fa0/1 switch port of swtA. The MAC addresses of the hosts that were connected to the Fa0/1 port and the order in which they connected are as follows:

1111 1111 1111 2222 2222 2222 4444 4444 4444 5555.5555.5555 3333.3333.3333

After a few days, you notice that the Fa0/1 port is in the shutdown state.

Which of the following MAC addresses causes the Fa0/1 port to shut down?

A. 2222.2222.2222 B. 3333.3333.3333 C. 4444.4444.4444 D. 5555.5555.5555

**Correct Answer:** D **Section: (none) Explanation**

**Explanation/Reference:**  Explanation:

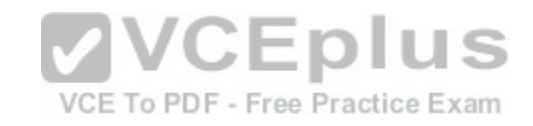

The MAC address 5555.5555.5555 caused the Fa0/1 port to shut down because it violates the port security enabled on the port. The switchport port-security maximum 4 command allows at most four MAC addresses or hosts to be connected to the Fa0/1 switch port. Two secure MAC addresses, 1111.1111.1111 and 3333.3333.3333, are statically configured on the Fa0/1 port by using the switchport port-security mac-address command. This implies that these two MAC addresses are allowed to be connected to the Fa0/1 port.

The switchport port-security mac-address sticky command enables sticky learning of MAC addresses on the Fa0/1 port. With sticky learning, the dynamically learned MAC addresses are stuckto the port. The first MAC address that is connected to the port becomes the sticky secure address. In this case, 1111.1111.1111.1111 and 3333.3333.3333 MAC addresses are statically configured as secure addresses. This implies that there can be at most two sticky secure MAC addresses for Fa0/1. The hosts w

Objective: Infrastructure Security Sub-Objective: Configure and verify switch security features

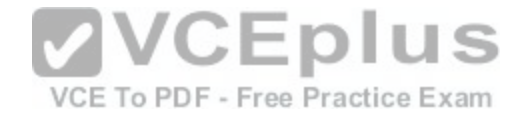

References:

Cisco > Catalyst 6500 Series Release 15.0SY Software Configuration Guide > Security > Port Security Cisco IOS Security Command Reference > show vlan group Through switchport port-security violation > switchport port-security mac-address Cisco IOS Security Command Reference > show parameter-map type consent Through show users > show port-security

### **QUESTION 62**

Refer to the following partial output of the show spanning-tree command.

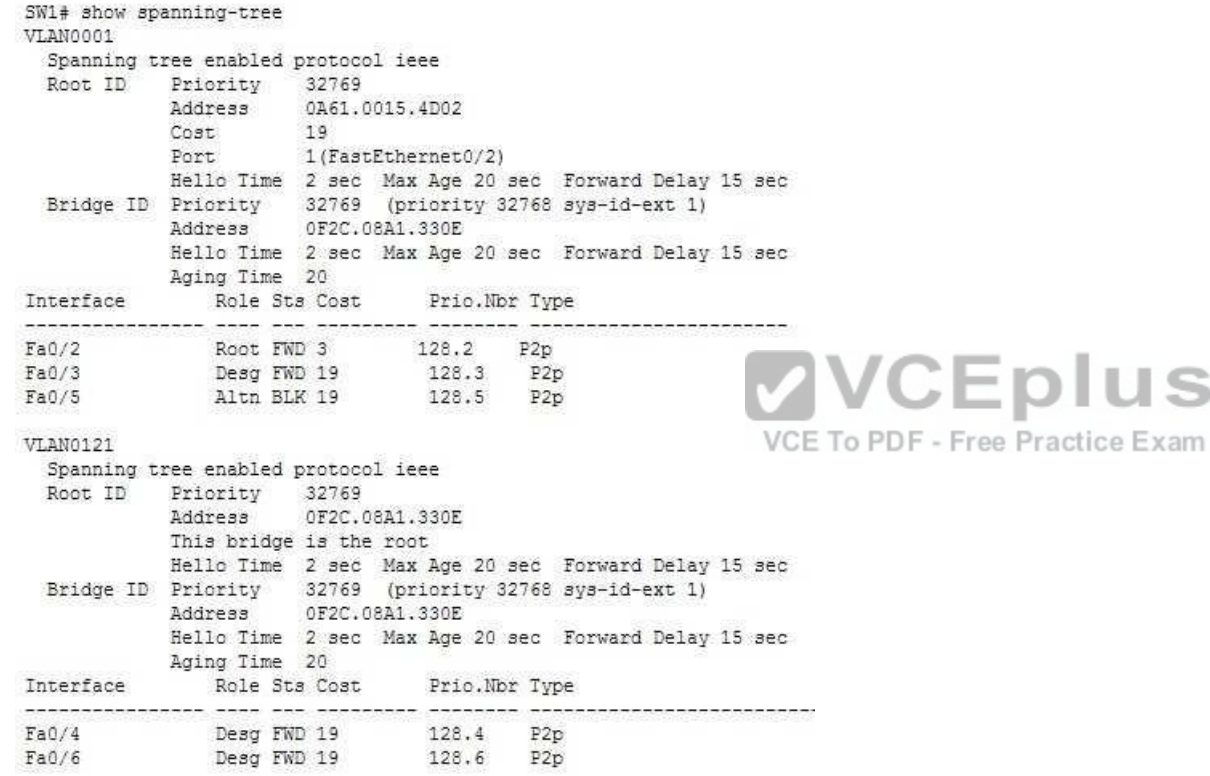

Which of the following statements are TRUE for the given output? (Choose all that apply.)

- A. SW1 is the root bridge for VLAN0001
- B. Fa0/2 is the root port for VLAN0001
- C. The switch having the 0A61.0015.4D02 bridge ID is the root bridge for VLAN0001
- D. The switch having the 0F2C.08A1.330E bridge ID is the root bridge for VLAN0001

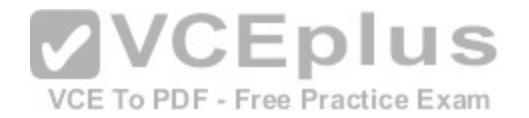

E. The switch connected to the Fa0/6 port of SW1 is using its root port

F. The port Fa0/4 is in a blocking state for VLAN 0121

G. The STP protocol in use is RSTP

**Correct Answer:** BCE **Section: (none) Explanation**

**Explanation/Reference:** 

Explanation:

The following statements are correct about the given output:

- **Fa0/2** is the root port for VLAN001
- The switch having the 0A61.0015.4D02 bridge ID is the root bridge for VLAN0001
- The switch connected to the Fa0/6 port of SW1 is using its root port

The value in the Role column in the output for VLAN0001 is Root for the Fa0/2 port of SW1. This implies that the Fa0/2 port is a root port. A root port is the port on a non-root bridge that has the least cost to reach the root bridge. Every non-root bridge must elect a root port. A root bridge does not have any root ports.

The output for VLAN0121 specifies Desg in the Role column f[or the Fa0/6 port of SW1. This implies th](https://vceplus.com/)at the Fa0/6 port is a designated port. This means that the switch on the other end is using its root port.

### VCE To PDF - Free Practice Exam

The switch having the 0A61.0015.4D02 bridge ID is the root bridge for VLAN0001. For VLAN0001, the bridge ID of the root and the local switch are different. The bridge ID of the local switch (SW1) is 0F2C.08A1.330E, while the bridge ID of the root bridge is 0A61.0015.4D02. The text Port 1 (FastEthernet0/2) in the Root ID section for VLAN0001 in the output indicates that the root bridge is connected to the Fa0/2 port of the local switch.

The options stating that SW1 is the root bridge for VLAN0001 and that the switch having the 0F2C.08A1.330E bridge ID is the root bridge for VLAN0001 are incorrect. The Bridge ID section in the output for VLAN0001 and VLAN0121 specifies the bridge ID of the local switch. In this case, the bridge ID of the local switch (SW1) is 0F2C.08A1.330E. SW1 is not the root bridge for VLAN001; however, SW1 is the root bridge for VLAN0121.

You can determine if a local switch is the root bridge by any of the following:

- The text This bridge is the root appears in the Root ID section of the output for VLAN0121.
- The bridge IDs in the Root ID and Bridge ID sections of the output are the same.
- All the ports of the local switch are Desg (designated) ports and in forwarding state.

The port Fa0/4 is NOT in a blocking state for VLAN 0121. As indicated in the STS column for Fa0/4 under the section on VLAN 0121, it states that is in an a FWD (forwarding) state.

The STP protocol in use is NOT Rapid Spanning Tree protocol (RSTP). If that were the case, the output would display Spanning tree enabled protocol rstp, rather than Spanning tree enabled protocol ieee. This indicates that IEEE 802.1d is in use.

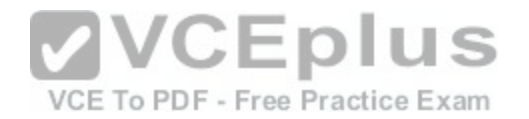

Objective: Layer 2 Technologies Sub-Objective: Configure and verify spanning tree

References:

Cisco Press > Articles > Network Technology > General Networking > CCNP Exam Prep: Traditional Spanning Tree Protocol Cisco > Cisco IOS Bridging Command Reference > show spanning-tree

# **QUESTION 63**

What is the approximate amount of time it takes for a PortFast-enabled port to transition from blocking to forwarding?

A. Immediately B. 15 secondsC. 20 seconds D. 30 seconds E. 50 seconds

**Correct Answer:** A **Section: (none) Explanation**

**Explanation/Reference:**  Explanation:

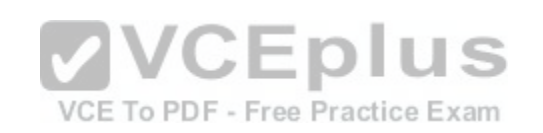

Instead of waiting for STP to cycle through the blocking, learning, and listening states, PortFast will place the port in the forwarding state immediately.

When PortFast is enabled on a port, the attached end station can join the network almost immediately rather than waiting up to 50 seconds for spanning tree to converge. This feature is designed to enable the connections to workstations and servers to be put into the forwarding state as soon as possible after a spanningtree reconvergence.

Bypassing the listening and learning states creates an exposure for spanning-tree loops. The default behavior of a PortFast-enabled port is to put the port immediately into a blocking state if a BPDU is received.

The following command enables PortFast: switch(config-

if)# spanning-tree portfast

You should only enable PortFast on a port that connects an end station. Enabling PortFast on a port that connects another switch could create a loop.

Objective:

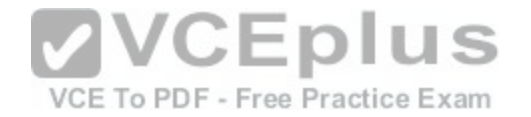

Layer 2 Technologies Sub-Objective: Configure and verify spanning tree

References:

Catalyst 3750 Switch Software Configuration Guide, 12.2(40)SE > Configuring Optional Spanning-Tree Features > Understanding Port Fast

## **QUESTION 64**

By default, which VLAN is the Cisco management VLAN?

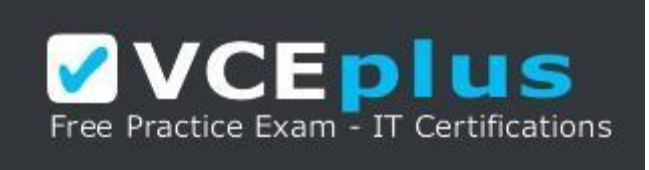

# https://vceplus.com/

A. 1 B. 0 C. 1001

D. 1005

**Correct Answer:** A **Section: (none) Explanation**

**Explanation/Reference:** 

Explanation:

Cisco uses VLAN1 as the default management VLAN.

All ports are automatically assigned to VLAN1. Cisco Discovery Protocol (CDP) and VLAN Trunking Protocol (VTP) advertisements are transmitted on VLAN1. VLAN1 is the management VLAN and is used for administration. It cannot be deleted or pruned from a trunk line.

VLAN Ids that are implemented can vary based on whether the trunk implementation is Cisco's Inter-Switch Link (ISL) or the IEEE 802.1Q standard.

The following is a summary of the VLAN IDs: 0 and 4095 - Reserved 1 - Cisco default management

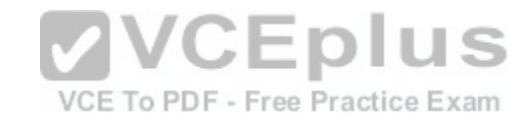

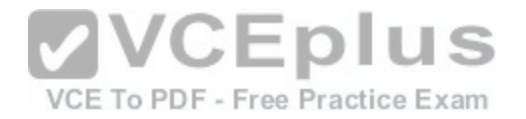

2-1001 - Available for Ethernet VLANs 1002-1005 - Defaults for FDDI and Token Ring VLANs 1006-4094 - Extended range available for Ethernet VLANs (802.1Q only)

Objective: Layer 2 Technologies Sub-Objective:

Configure and verify VLANs

### References:

Cisco > Support > Technology Support > LAN Switching > Layer-Three Switching and Forwarding > Configure > Configuration Examples and Technotes > How To Configure InterVLAN Routing on Layer 3 Switches

## **QUESTION 65**

Refer to the following network diagram:

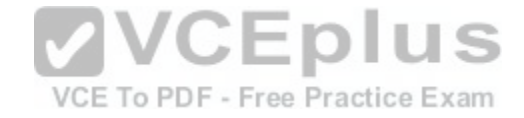

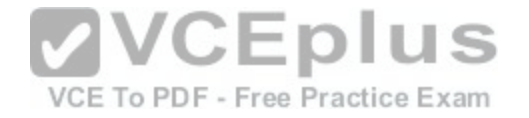

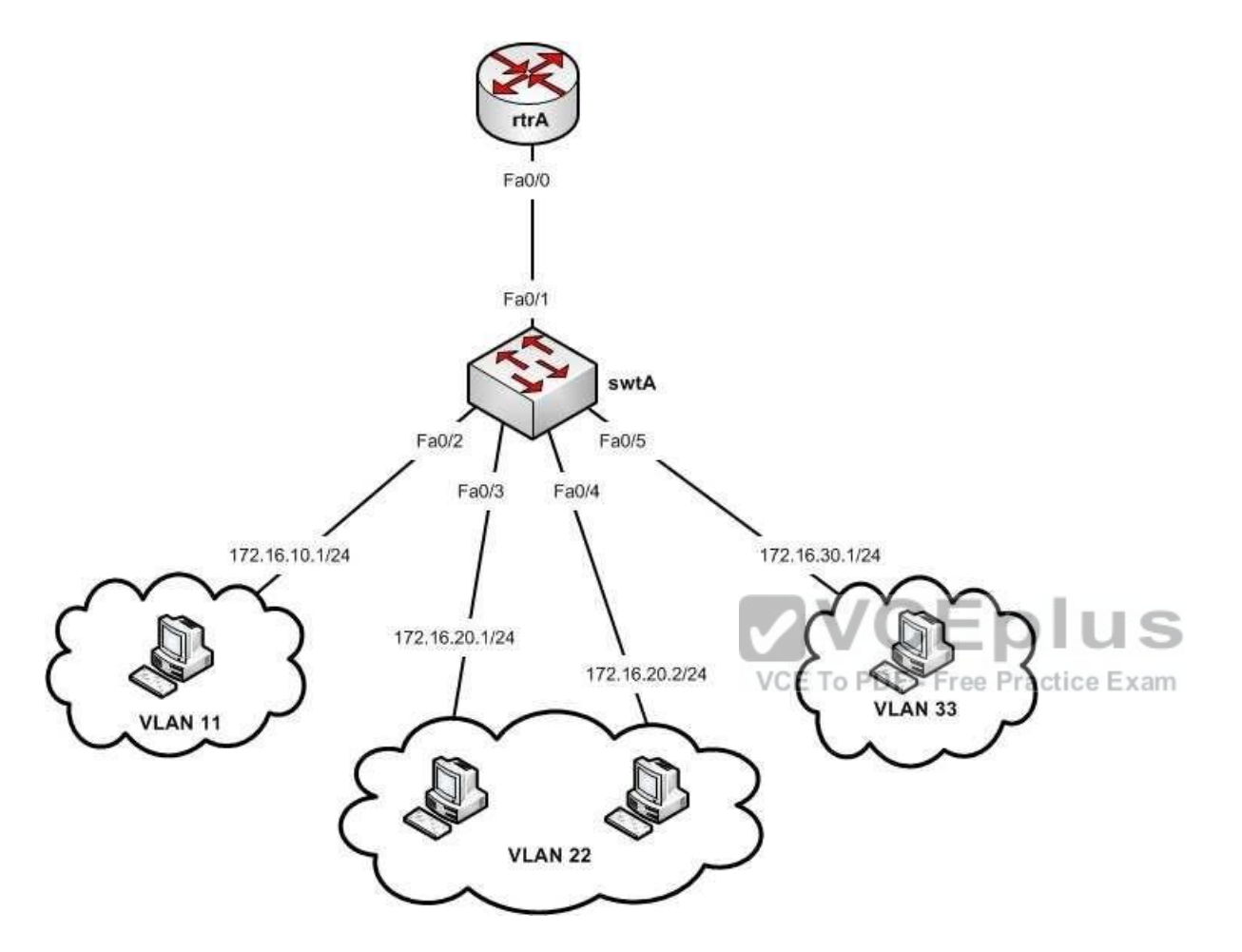

You executed the following commands on the swtA switch:

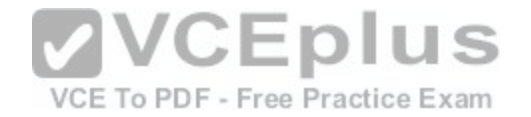

swtA(config)#vlan 11 swtA(config-vlan)#name Sales swtA(config-vlan)#exit swtA(config) #vlan 22 swtA(config-vlan)#name Administration swtA(config-vlan) #exit swtA(config)#vlan 33 swtA(config-vlan)#name Accounts swtA(config-vlan)#exit swtA(config)#interface fa0/1 swtA(config-if)#switchport trunk encapsulation dot1q swtA(config-if)#switchport mode trunk swtA(config-if)#switchport trunk allowed vlan 11,22,33 swtA(config)#interface fa0/2 swtA(config-if)#switchport mode access swtA(config-if)#switchport access vlan 11 swtA(config)# interface fa0/3 swtA(config-if) # switchport mode access swtA(config-if)# switchport access vlan 22 swtA(config)# interface fa0/4 swtA(config-if)# switchport mode access swtA(config-if)# switchport access vlan 22 swtA(config)# interface fa0/5 swtA(config-if)# switchport mode access swtA(config-if)# switchport access vlan 33

#### You executed the following commands on the rtrA switch:

rtrA(config)# interface fa0/0 rtrA(config-if)# no shutdown rtrA(config)# interface fa0/0.1 rtrA(config-subif)# encapsulation dot1g 11 rtrA(config-subif)# ip address 172.16.10.2 255.255.255.0 rtrA(config-subif)# no shutdown rtrA(config)# interface fa0/0.2 rtrA(config-subif)# ip address 172.16.20.3 255.255.255.0 rtrA(config-subif)# no shutdown rtrA(config)# interface fa0/0.3 rtrA(config-subif)# encapsulation dot1q 33 rtrA(config-subif)# ip address 172.16.30.2 255.255.255.0 rtrA(config-subif)# no shutdown

Which of the following VLANs do(es) NOT participate in inter-VLAN routing through the rtrA router?

A. VLAN 11 only B. VLAN 22 only C. VLAN 33 only

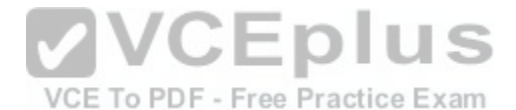

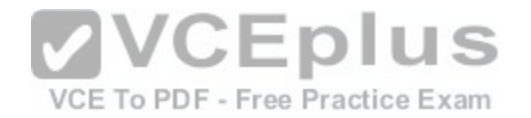

D. VLAN 11 and VLAN 22 E. VLAN 22 and VLAN 33 F. VLAN 33 and VLAN 11

**Correct Answer:** B **Section: (none) Explanation**

### **Explanation/Reference:**

Explanation:

VLAN 22 is the only VLAN that does not participate in inter-VLAN routing through the rtrA router. The given network diagram and the commands reflect a routerona-stick (RoaS) configuration. In a RoaS configuration, inter-VLAN routing is achieved in two steps.

The first step sets up the switch:

Configure the switch

- Configure the required VLANs
- Configure the switch port connecting to the router interface as a trunk port
- Enable dot1q or ISL encapsulation on the trunk port

Configure the switch ports connecting to the VLANs as acce[ss ports](https://vceplus.com/)  Assign the access switch ports to respective VLANs

The second step sets up the router:

**Configure the router** 

- Enable the router interface connected to the trunk switch port
- Create separate subinterfaces on the trunk router interface for each VLAN -

Enable dot1q or ISL encapsulation on the subinterfaces

Assign IP addresses to each subinterface in the same subnet as the VLAN of which the interface will be a member. Consequently, this address will become the default gateway for each host in that VLAN.

In the scenario, the subinterface created for VLAN 22 is not configured for inter-VLAN routing because the encapsulation command is missing. Without this command, the encapsulation type and the VLAN ID remain

Objective: Layer 2 Technologies Sub-Objective: Configure and verify trunking

### References:

Home > Support > Configuring InterVLAN Routing > Configuring InterVLAN Routing on an External Cisco Router > Configuring IP InterVLAN Routing on an External

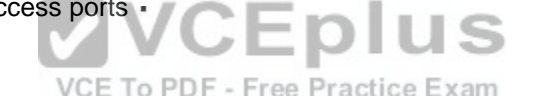

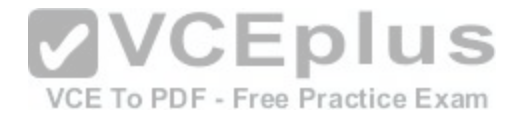

#### Router

Home > Support > Configuring InterVLAN Routing > InterVLAN Routing Configuration Examples > InterVLAN Routing with an External Cisco 7505 Router Example **QUESTION 66**

Which of the following capabilities does a multilayer switch possess that an Access layer switch does not? (Choose all that apply.)

A. the ability to make forwarding decisions based on MAC addresses

B. the ability to make forwarding decisions based on host names

C. the ability to make forwarding decisions based on IP addresses

D. the ability to make forwarding decisions based on UDP/TCP port numbers

E. the ability to make forwarding decisions based on NetBIOS names

**Correct Answer:** CD **Section: (none) Explanation**

# **Explanation/Reference:**

Explanation:

Multilayer switches are capable of making forwarding decision[s based on IP addresses and UDP/TCP](https://vceplus.com/) port numbers, while Access layer switches are not. The term multilayer describes the ability of the multilayer switch to utilize information that exists on more than one layer of the TCP model for forwarding decisions. This device combines the functionality of a switch and a router. Additionally, it possesses the ability to do something that neither a switch or router alone: perform Fast Switching, a process whereby the device can route the first packet in a traffic flow and then use hardware switching for the remaining packets in the flow. This process of routing once, switching many, results in less routing (a slower process) and more switching (a faster process), with a net result of speeding traffic flow.

Multilayer switches usually operate in the Distribution and Core layers of the Cisco Enterprise Composite model. There are important considerations for each layer: Access layer - This is the layer where end-user stations should connect. It consists of Access layer or Layer 2 switches. VLANs, QoS, and protocol filtering operate at this layer.

- Distribution layer - This is the layer where routing is performed and where access lists are enforced. Devices in this layer operate in Layer 3 of the OSI model. -Core layer - High-speed backbone switches exist on this layer. It should be designed with a low number of Layer 3 peers, switches that can efficiently forward traffic even when every uplink is at 100% capacity and the switches should have many high-speed ports.

When migrating to the Cisco Enterprise Composite model from earlier models, keep the following practices in mind: -

Add redundancy between the hierarchical layers

 $\blacksquare$  Identify groups of end users as switch blocks  $\blacksquare$ 

Group common resources into switch blocks

Multilayer switches are also capable of making forwarding decisions based on MAC addresses, but access layer switches can do this as well.

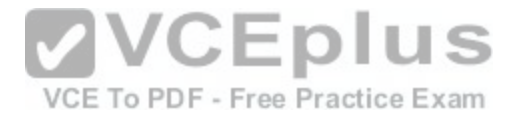

Neither multilayer switches nor Access layer switches can make forwarding decisions based on host names or NetBIOS names. This function is performed by Domain Name Servers (DNS) and Windows Internet Naming (WINS), servers respectively.

Objective:

Layer 2 Technologies Sub-Objective: Configure and verify switch administration

References: Cisco > Home > Support > Configuring IP MLS

### **QUESTION 67**

When provisioning bandwidth for an IP telephony network, which elements are unique to an IP telephony call? (Choose two.)

- A. voice stream
- B. IGMP packets
- C. call-control signaling
- D. routing protocol packets
- E. speed of the segment to the telephone

**Correct Answer:** AC **Section: (none) Explanation**

**Explanation/Reference:**  Explanation:

Bandwidth provisioning for an IP telephony call consists of the voice stream traffic and the call control traffic. These elements are unique to an IP telephony call.

The network infrastructure should be examined to see if the required bandwidth exists to support the voice and call-control applications. The sum of the bandwidth necessary for each major application, including voice, video, and data, should not exceed 75% of the total available bandwidth for each link. Voice traffic can be characterized as:

- Smooth
- Benign
- **Drop sensitive**
- Delay sensitive

Voice packets are typically around 60 to 120 bytes in size. For good voice quality, packet loss should be less than 1 percent and delay should be no more than 150 ms.

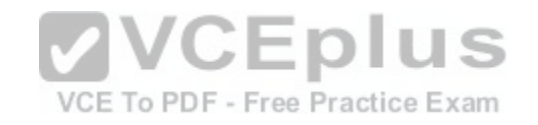

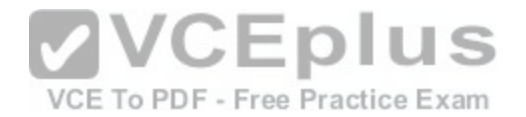

The IP telephony voice call-control procedures also generate traffic. The call control procedures are in the areas of call setup, maintenance, redirect, and tear down. There are special protocols such as H.323 and Media Gateway Control Protocol (MGCP) that handle these procedures.

Voice applications are delay-sensitive. Speech is sampled by voice processors referred to as a codec (coder/decoder). Then the digitized voice-sample outputs of the codecs are sent into the network towards the receiver at regular intervals in real-time transport protocol (RTP) packets. If these packets containing the voice samples are delayed for any reason behind other data traffic, the quality of the voice conversation suffers.

The transportation of these voice applications in RTP packets through the IP network handled by H.323 protocols and devices is referred to as Voice over IP (or VoIP for short).

The following are other network and design considerations besides bandwidth relating to IP telephony infrastructure support:

- Determine if the cabling plant can support the IP telephony equipment.
- Determine if the switch hardware can supply power to attached IP telephony equipment or if additional hardware is required. -

Ensure that infrastructure supports priority end-to-end VLANs and QoS networking.

Internet Group Management Protocol (IGMP) is used for managing the membership of IP multicast groups and is not an element unique to an IP telephony call.

Routing protocol packets (RIP, OSPF, and EIGRP) are used by routers to share routing information, and are not elements unique to an IP telephony call.

The speed of the segment to the telephone is important to VoI[P, but that is not an element unique to a](https://vceplus.com/)n IP telephony call.

Objective: Layer 2 Technologies Sub-Objective: Configure and verify VLANs

References: Cisco > Support > Technology Support > Voice > Telephony Signaling

# **QUESTION 68**

What occurs when an untagged frame is received by an 802.1Q trunk port?

A. It discards the frame.

- B. It tags the frame with the identified native VLAN value.
- C. It forwards the frame out each port of the switch not assigned to a VLAN.
- D. It forwards the frame to a port belonging to the same VLAN as the native VLAN.

**Correct Answer:** D **Section: (none) Explanation**

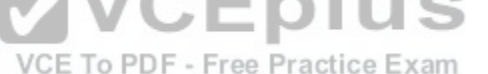

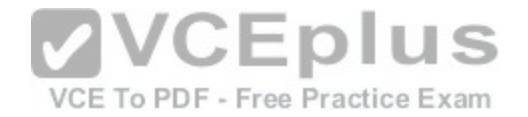

#### **Explanation/Reference:**

Explanation:

IEEE 802.1Q supports configuring native VLANs. A native VLAN is the VLAN a port is in when not in trunking mode. Native VLAN packets are sent untagged. If an 802.1Q trunk receives an untagged frame, it will forward that frame to a port that belongs to the same VLAN as the identified native VLAN. The frame is treated as if it were tagged with the same VLAN ID as the native VLAN. Frames received through ports having the same membership as the identified native VLAN of the trunk will be forwarded untagged out of the trunk.

It is important that the native VLAN settings on each end of an 802.1Q trunk match.

The 802.1Q standard specifies support for a maximum 4094 VLANs (IDs 0 and 4095 are reserved). Therefore, ID values of 1-4094 are assignable. In contrast, the valid range of configurable ISL VLANs is 1-1001. The following is a summary of VLAN IDs:  $\cdot$  0 and 4095: Reserved

- 1: Cisco default management
- **2-1001: Available for Ethernet VLANs**
- 1002-1005: Defaults for FDDI and Token Ring VLANs
- 1006-4094: Extended range available for Ethernet VLANs (802.1Q only)

Recognizing the difference in supported VLAN ID ranges highlights several issues in constructing a network of both ISL and 802.1Q VLAN networks. Ethernet VLAN IDs above the supported ISL range must be mapped to IDs within the range supported by ISL. Among other limitations, you are limited to eight total mappings. This process of mapping 802.1Q to ISL VLAN IDs [will further restrict and define what IDs ar](https://vceplus.com/)e actually available to be used.

Untagged frames are not discarded, but are sent to the native VLAN. To PDF - Free Practice Exam

Untagged frames are not tagged with the tag of the native VLAN. They are simply forwarded to that VLAN. No packets in the native VLAN have tags.

Untagged frames are not forwarded out all ports not assigned to a VLAN. It will only be forwarded to the switchport where the destination MAC address resides.

Objective: Layer 2 Technologies Sub-Objective: Configure and verify trunking

References:

Cisco Nexus 5000 Series Switch CLI Software Configuration Guide > Configuring Access and Trunk Interfaces Cisco Press > Articles > Determining IP Routes

### **QUESTION 69**

You have three switches connected as shown in the diagram below: S1, S2, and S3.

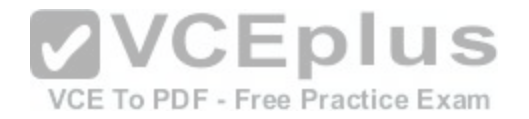

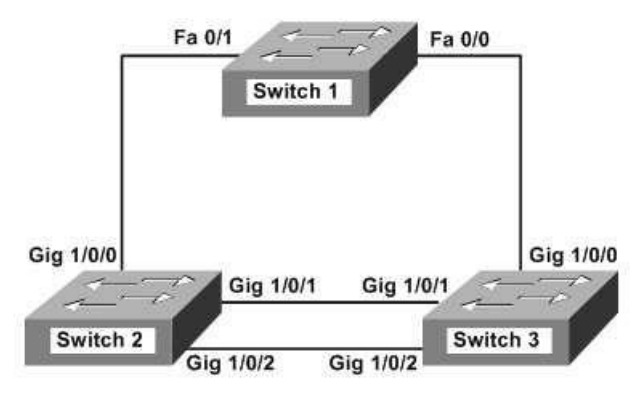

You instructed your assistant to configure the switches so that the following requirements would be met:

Switch 1 should be the root bridge for VLAN A

VLAN C should forward over the Gig 1/0/1 link between Switch 2 and Switch 3

VLAN B should forward over the Gig 1/0/2 link between Switc[h 2 and Switch 3](https://vceplus.com/)

However, after your assistant performs the configuration, you discover that: F - Free Practice Exam Switch 2 is the root bridge for VLAN A

VLAN C is forwarding over the Gig 1/0/2 link between Switch 2 and Switch 3

VLAN B is forwarding over the Gig 1/0/1 link between Switch 2 and Switch 3

When you execute the show spanning tree command on Switch 2, you determine that all link costs and priorities are set at the defaults.

Which of the following actions performed on Switch 2 would enable the desired configuration? (Choose three. Each correct answer is part of one solution.)

- A. switch2(config)# spanning-tree vlan a priority 61440
- B. switch2(config)# spanning-tree vlan a priority 1
- C. switch2(config)# int G1/0/2switch2(config-if)# spanning-tree vlan b cost 1
- D. switch2(config)# int G1/0/2switch2(config-if)# spanning-tree vlan b cost 19
- E. switch2(config)# int G1/0/1switch2(config-if)# spanning-tree vlan c port-priority 64
- F. switch2(config)# int G1/0/1switch2(config-if)# spanning-tree vlan c port-priority 128

**Correct Answer:** ACE **Section: (none)**

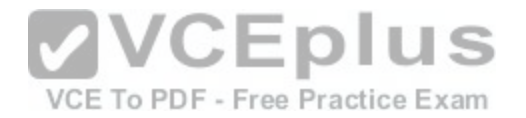

**Explanation Explanation/Reference:**  Explanation:

The commands that will achieve the desired results are:

switch2(config)# spanning-tree vlan a priority 61440 switch2(config)# interface G1/0/2 switch2(config-if)# spanning-tree vlan b cost 1 switch2(config)# interface G1/0/1 switch2(config-if)# spanning-tree vlan c port-priority 64

The first command raises the bridge priority for Switch 2 with respect to VLAN A, which will cause Switch 1 to be the root bridge for VLAN A. By default, the bridge priorities for Switch 2 and Switch 3 will set to 32769.

The second command will lower the cost of G1/0/2 with respect to VLAN B. Since the cost for G1/0/1 is the default cost of 4, this will cause interface G1/0/2 to become the root port for VLAN B, which will in turn cause it to forward instead of block for VLAN B.

The third command will lower the port priority for G1/0/1 with respect to VLAN C. Since the port priority of G1/0/2 will remain set at the default of 128, this will result in switching the ports that are blocking and forwarding. The end result will be that [VLAN C will start for](https://vceplus.com/)warding over the Gig 1/0/1 link between Switch 2 and Switch ᄃᄓᄖ 3.

The other commands will have no effect because they change the cost and port priority to the defaults, which are how the links are currently set.

Objective: Layer 2 Technologies Sub-Objective: Configure and verify spanning tree

#### References:

Cisco IOS LAN Switching Configuration Guide, Release 12.4 > EtherSwitch Network Module > Configuring Spanning Tree on a VLAN > VLAN Root Bridge and VLAN Bridge Priority

#### **QUESTION 70**

You have executed the following set of commands on a Layer 3 switch:

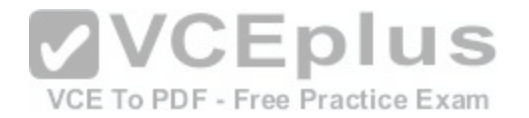

switchA(config)# ip routing switchA(config)# vlan 5 switchA(config-vlan)# name Finance switchA(config-vlan)# exit switchA(config)# interface Fa0/1 switchA(config-if)#no switchport switchA(config-if)# ip address 10.55.5.1 255.255.255.0 switchA(config-if)# switchport mode access switchA(config-if)# switchport access vlan 5 switchA(config-if)# no shutdown switchA(config-if)# interface Fa0/2 switchA(config-if)# ip address 10.55.5.1 255.255.255.0 switchA(config-if)# switchport mode trunk switchA(config-if)# switchport trunk encapsulation dot1g switchA(config-if)# no shutdown switchA(config-if)# exit switchA(config)# interface vlan 5 switchA(config-if)# ip address 10.33.3.1 255.255.255.0 switchA(config-if)# no shutdown

You have verified that the configuration on all the physical and logical interfaces is correct. All the Layer 2 interfaces configured on the switch are in the up/up state.

What is the state of the VLAN and the line protocol when you [execute the show interfaces vlan 5 comm](https://vceplus.com/)and?

A. administratively down/down

B. down/down

C. up/up

D. up/down

**Correct Answer:** C **Section: (none) Explanation**

**Explanation/Reference:**  Explanation:

The VLAN and the line protocol are in the up/up state when you execute the show interfaces vlan 5 command. You can view the state of the VLAN and the line protocol using the show interfaces vlan command, which is as follows:

switchA# show interfaces vlan 5 Vlan5 is up, line protocol is up Hardware is Ethernet SVI, address is 031B.70A2.166F (bia 031B.70A2.166F) Internet address is 10.33.3.1/24

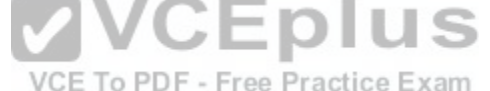

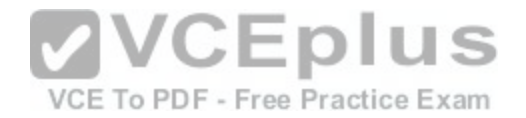

<output omitted>

As you can see in the given output, the text Vlan5 is up, line protocol is up indicates that VLAN 5 and the Layer 2 line protocol both are in the up state. Both the VLAN and line protocol are in the up/up state if the following conditions are true:

The VLAN is configured on the switch and is enabled in the VLAN database

The VLAN is not in the administratively down state

The VLAN has at least one Layer 2 (access or trunk) port in the up state

The VLAN and the line protocol will not be in the administratively down/down state. An interface is in the administratively down state only when the shutdown command is used on that interface. In this case, the no shutdown command is used on the VLAN 5 interface, not the shutdown command. The no shutdown command enables the VLAN 5 interface.

The VLAN and the line protocol will not be in the down/down state. An interface is the down state when there is some Layer 1, Layer 2, or Layer 3 problem such as incorrect cabling used or an incorrect IP address assigned. Interfaces can also be in the down state if the either of the interfaces at the end of a link is in down state due to erroneous configuration. However, in this case, the configuration is correct and the VLAN 5 is in the up state because of the no shutdown command.

The VLAN and the line protocol will not in the up/down state. An interface is the down state when there are some Layer 1, Layer 2, or Layer 3 problems such as incorrect cabling used or an incorrect IP address assigned. In [Layer 3 switches, line protocol will be in](https://vceplus.com/) the down state if all of the Layer 2 ports in the VLAN are in the down state. In this case, the configuration is correct and all the ports in VLAN 5 are in the up state. This implies that that the line protocol cannot be in the down state.

Objective: Layer 2 Technologies Sub-Objective: Configure and verify VLANs

References:

Catalyst 4500 Series Switch Cisco IOS Software Configuration Guide, 12.2(37)SG > Configuring Layer 3 Interface > Configuring VLANs as Layer 3 Interfaces Home > Articles > Network Technology > Routing & Switching > Cisco LAN Switching Fundamentals: Configuring Switches > Configuring the Access Layer Home > Support > Technology Support > LAN Switching > Layer-Three Switching and Forwarding > Configure > Configuration Examples and Technotes > How to Configure InterVLAN Routing on Layer 3 Switches > Configure InterVLAN Routing

# **QUESTION 71**

Which feature can you enable on a switch to prevent potential bridging loops caused by invalid configurations on PortFast-configured interfaces?

A. UDLD

B. Root Guard

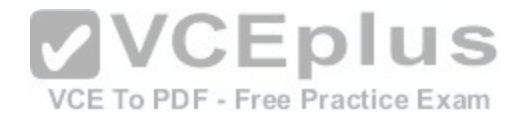

C. BPDU Guard D. Loop Guard

**Correct Answer:** C **Section: (none) Explanation**

**Explanation/Reference:**  Explanation:

BPDU Guard prevents bridging loops caused by an invalid configuration on a PortFast-configured interface by shutting down the interface when it receives BPDUs.

PortFast-configured interfaces should not receive BPDUs in a valid configuration because only end devices should be connected to the PortFast interfaces (only switches and bridges send BPDUs). However, if a switch were improperly connected to the PortFast-configured interface, it would begin to receive BPDUs from the switch at the other end of the link. The port would immediately go into the spanning-tree blocking state and the port would begin to send BPDUs, which could cause a bridging loop. BPDU Guard can prevent this situation by providing a secure response to BPDUs received on PortFast-configured interfaces. When enabled, BPDU Guard shuts down a PortFast-configured interface when it receives BPDUs. When BPDU Guard brings down an interface, the interface stays down until an administrator manually puts it back into service.

The following command enables BPDU Guard on an interface[: switch\(config-](https://vceplus.com/)

if)# spanning-tree portfast bpduguard

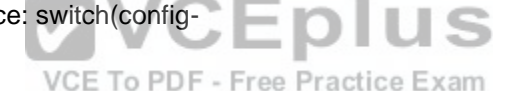

To further enhance the ability of Root Guard to prevent the introduction of rogue switches in the network, PortFast can be used as well to shut down the port when a switch is connected to it. When you globally enable BPDU guard, STP shuts down ports that receive BPDUs. This is called STP PortFast BPDU Guard.

The following command enables STP PortFast BPDU Guard globally.

switch(config)# spanning-tree portfast bpduguard default

Unidirectional Link Detection (UDLD) improves the stability of Layer 2 networks by detecting and shutting down unidirectional links.

Root Guard provides a mechanism for enforcing root-bridge placement in the network. When enabled on a Layer 2 access port, it forces the port to become a designated port. Root Guard prevents the port from becoming an STP root port.

Loop Guard provides protection against Layer 2 forwarding loops in a physically redundant topology by moving a non-designated port that has not received BPDUs as expected into the STP loop-inconsistent blocking state, preventing the port from cycling through the normal STP listening, learning, and forwarding states. It cannot be used to force a Layer 2 access port to become a designated port. Loop guard can be implemented on a switch either globally or per interface with the following commands.

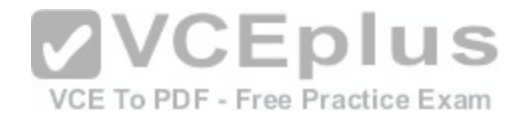

Globally. the command would be:

switch(config)# spanning-tree loopguard default

Per interface, the commands would be:

switch(config)# interface fastethernet0/1 switch(configif)# spanning-tree guard loop

Objective: Layer 2 Technologies Sub-Objective: Configure and verify spanning tree

References:

Cisco > Cisco IOS LAN Switching Command Reference > show vlan through ssl-proxy module allowed-vlan > spanning-tree portfast bpduguard default

### **QUESTION 72**

Which parameters in VTP advertisements are checked before being accepted and processed? (Choose three.)

- A. VLAN ID
- B. Password
- C. VTP mode
- D. Switch name
- E. Revision number
- F. Management domain name

**Correct Answer:** BEF **Section: (none) Explanation**

**Explanation/Reference:**  Explanation:

The management domain name, password, and revision number are all checked before the VTP frame is processed.

VTP advertisements are flooded throughout the management domain every five minutes or whenever there is a change. These advertisements are originated from a switch that is in server mode and are propagated by switches that are in either client or transparent mode. Before a client or another server accepts or incorporates the information sent in the advertisement, it checks the management domain name and password (if defined) against its own configuration. The

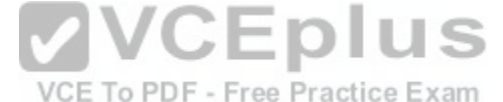

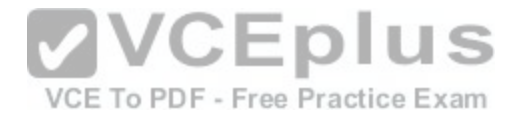

revision number is then checked. If the revision number is higher than the last value stored in the receiving switch, the receiving switch will overwrite its VLAN database with the information in the advertisement.

A VTP switch in transparent mode will receive and forward VTP advertisements. It will not use the contents of the advertisement to synchronize with its own VLAN database.

To set the VTP mode of a switch execute the following command at the global prompt. All switches are set to server mode by default; therefore, the command is only necessary to set a switch to client or transparent mode. The command syntax is:

switch(config)# vtp mode {transparent | client}

Objective: Layer 2 Technologies Sub-Objective: Configure and verify trunking

#### References:

Cisco > Home > Support > Technology Support > LAN Switching > Virtual LANS/VLAN Trunking Protocol (VLANS/VTP) > Configure > Configuration Examples and Technotes > All Transparent VTP Domain to Server-Client VTP Domain Migration Configuration Example Cisco > Cisco IOS LAN Switching Command Reference > udld through vtp v2-mode > vtp **CEplus** 

#### **QUESTION 73**

WCE TO PDF. Free Practice Exam What information is displayed by the command switch# show i[p interface brief?](https://vceplus.com/)

A. a summary of the IP addresses and subnet mask on the interface

B. a summary of the IP addresses on the interface and the interface's status

C. the IP packet statistics for the interfaces

D. the IP addresses for the interface and the routing protocol advertising the network

**Correct Answer:** B **Section: (none) Explanation**

#### **Explanation/Reference:**

Explanation:

The command show ip interface brief displays a summary of the IP address on the interface and the interface's status. The status means whether the interface is up. This command is useful when you are connected to a router or switch with which you are not familiar, because it allows you to obtain the state of all interfaces or switch ports. Sample output is shown below:

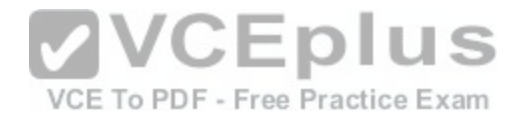

Switch88# show ip interface brief Interface IP-Address OK? Method Status Protocol FastEthernet0/1 unassigned YES manual down down FastEthernet0/2 unassigned YES manual down down FastEthernet0/3 unassigned YES manual down down FastEthernet0/4 unassigned YES manual down down FastEthernet0/5 unassigned YES manual down down FastEthernet0/6 unassigned YES manual down down FastEthernet0/7 unassigned YES manual down down FastEthernet0/8 unassigned YES manual up up FastEthernet0/9 unassigned YES manual down down FastEthernet0/10 unassigned YES manual d own down

This command does not display subnet mask information. Use other commands, such as show ip interface or show run interface, to verify the subnet mask.

IP statistics about the interface are displayed with the command show ip interface. Adding the brief keyword tells the switch to leave out everything but the state of the interface and its IP address.

To view the routing protocol advertising an interfaces network, you would use the command show ip protocol.

Objective: Layer 2 Technologies Sub-Objective: Configure and verify VLANs

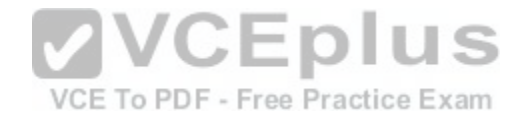

References: Cisco > Cisco IOS IP Addressing Services Command Reference > show ip interface

**QUESTION 74** At which OSI layer does STP operate?

- A. Physical
- B. Network
- C. Transport
- D. Data Link

**Correct Answer:** D **Section: (none) Explanation**

**Explanation/Reference:** Explanation:

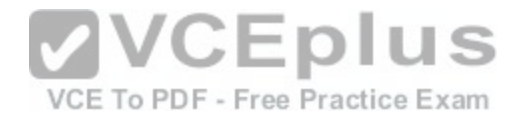

Spanning Tree Protocol (STP) operates at the Data Link layer (Layer 2) of the OSI model.

Switches and bridges running the spanning-tree algorithm communicate by exchanging multicast messages called bridge protocol data units (BPDUs) at regular intervals. BPDUs are used to build and maintain the spanning tree, ensuring a stable loop-free topology.

BPDU exchange facilitates the following:

- Election of a root switch (only one per spanning tree)
- Election of a designated switch for each switched segment
- Removal of loops by placing redundant switch ports in a backup (non-forwarding) state

STP is implemented on bridges and switches in order to prevent loops in the network. STP should be used in situations where redundant links are used.

Objective: Layer 2 Technologies Sub-Objective: Configure and verify spanning tree

#### References:

Cisco > Home > Support > Technology Support > LAN Switching > Spanning Tree Protocol > Configure > Configuration Examples and Technotes > Spanning Tree Protocol > Understanding and Configuring Spanning Tre[e Protocol \(STP\) on Catalyst Switches C](https://vceplus.com/)isco > Support > Configuring Spanning Tree Protocol > How STP Works

### **QUESTION 75**

VCE To PDF - Free Practice Exam

Which IOS command configures a switch for VTP client mode?

A. vtp mode client

B. no vtp v2-mode

C. no vtp mode

D. vtp terminal

**Correct Answer:** A **Section: (none) Explanation**

**Explanation/Reference:**  Explanation:

To configure a switch to operate as a VLAN Trunk Protocol (VTP) client, simply enter the vtp mode client command at the global configuration prompt:

switch(config)# vtp mode client

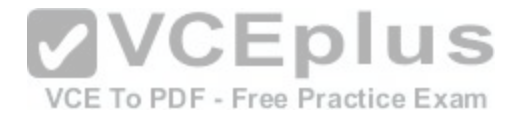

When a switch is in VTP client mode, you cannot change its VLAN configuration. The switch will receive VTP updates from a VTP server in the VTP domain and then modify its configuration accordingly.

For added security, you can specify the VTP domain to which the client belongs and a password used to connect to the domain when configuring a switch for VTP client mode. The password is the same for all devices in the VTP domain. The commands to configure a VTP password are as follows:

switch(config)# vtp domain domain-name switch(config)# vtp password password

The no vtp v2-mode command reverts the VTP version to version 1 (the default version). Use the vtp v2-mode command to set the VTP mode to version 2.

The no vtp mode command reverts the VTP mode back to its default state, which is server mode. To set the VTP mode of a VTP client back to server mode, you can use either the no vtp mode command or the vtp server command.

vtp terminal is not a valid command.

Objective: Layer 2 Technologies Sub-Objective: Configure and verify trunking

References:

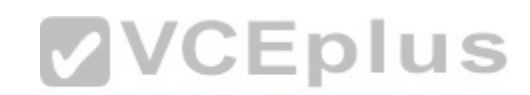

Cisco > Home > Support > Technology Support > LAN Switch[ing > Virtual LANS/VLAN Trunking Proto](https://vceplus.com/)col (VLANS/VTP) > Design > Design Technotes > Understanding VLAN Trunk Protocol (VTP)

Cisco > Cisco IOS LAN Switching Command Reference > udld through vtp v2-mode > vtp

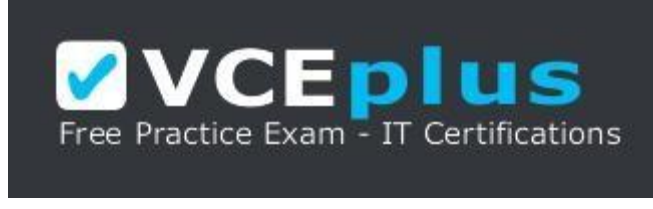

https://vceplus.com/